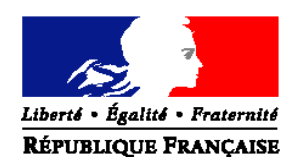

#### MINISTERE DE L'AGRICULTURE, DE L'AGROALIMENTAIRE ET DE LA FORET

**Direction générale de l'enseignement et de la recherche Mission de la stratégie et des systèmes d'information Adresse :** 1 ter, avenue de Lowendal **–** 75700 PARIS 07 SP

**Dossier suivi par : Eric Eliard Tél :** 01 49 55 42 14 **Fax :** 01 49 55 56 17

**NOTE DE SERVICE DGER/MISSI/N2013-2010 Date: 23 janvier 2013**

Le Ministre de l'agriculture, de l'agroalimentaire et de la forêt

> à Mesdames et Messieurs les :

Date de mise en application : 1<sup>er</sup> février 2013

Nombre d'annexes : 3

Directeurs régionaux de l'alimentation, de l'agriculture et de la forêt Directeurs de l'agriculture et de la forêt

Les chefs des services régionaux de la formation et du développement Les chefs des services de la formation et du développement Les chefs d'établissements publics et privés sous contrat

Objet : Enquête statistique réalisée au 1<sup>er</sup> février 2013 sur le suivi des élèves sortant des établissements d'enseignement technique agricole.

**Résumé :** La présente note de service définit les objectifs, les modalités d'application et de traitement de cette enquête.

**Mots‐clés :** enquête, questionnaire, insertion

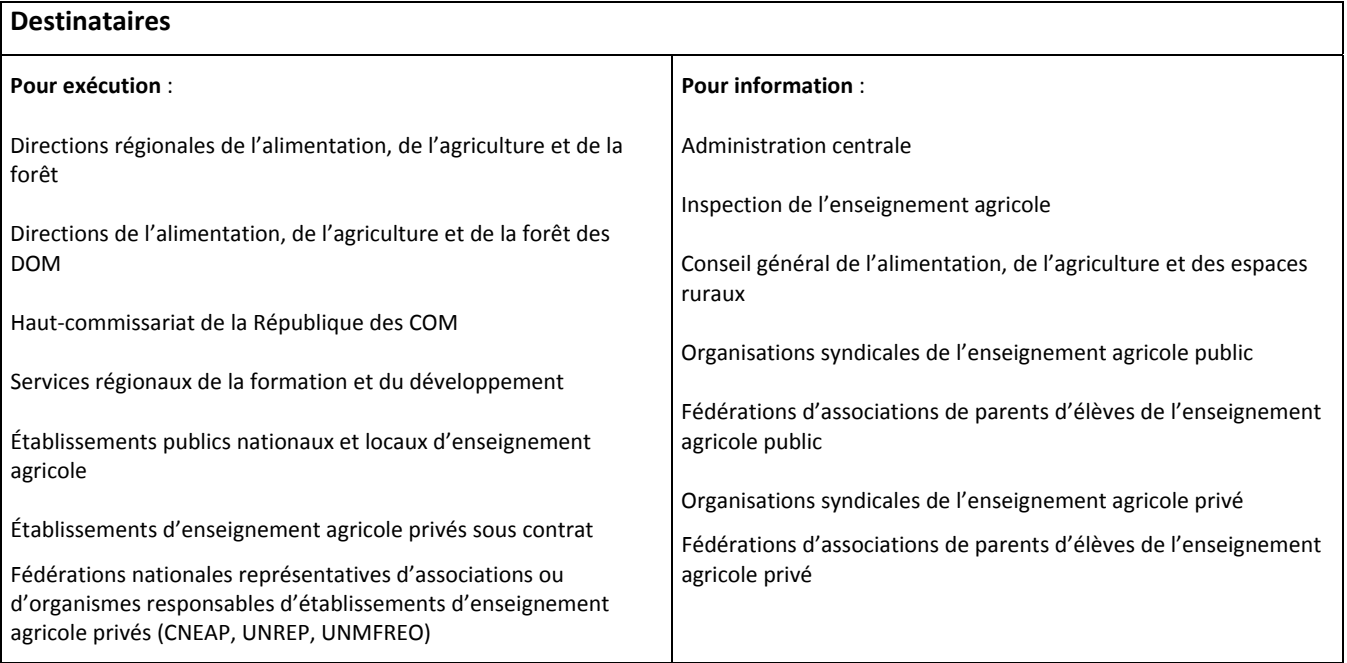

# **Table des matières**

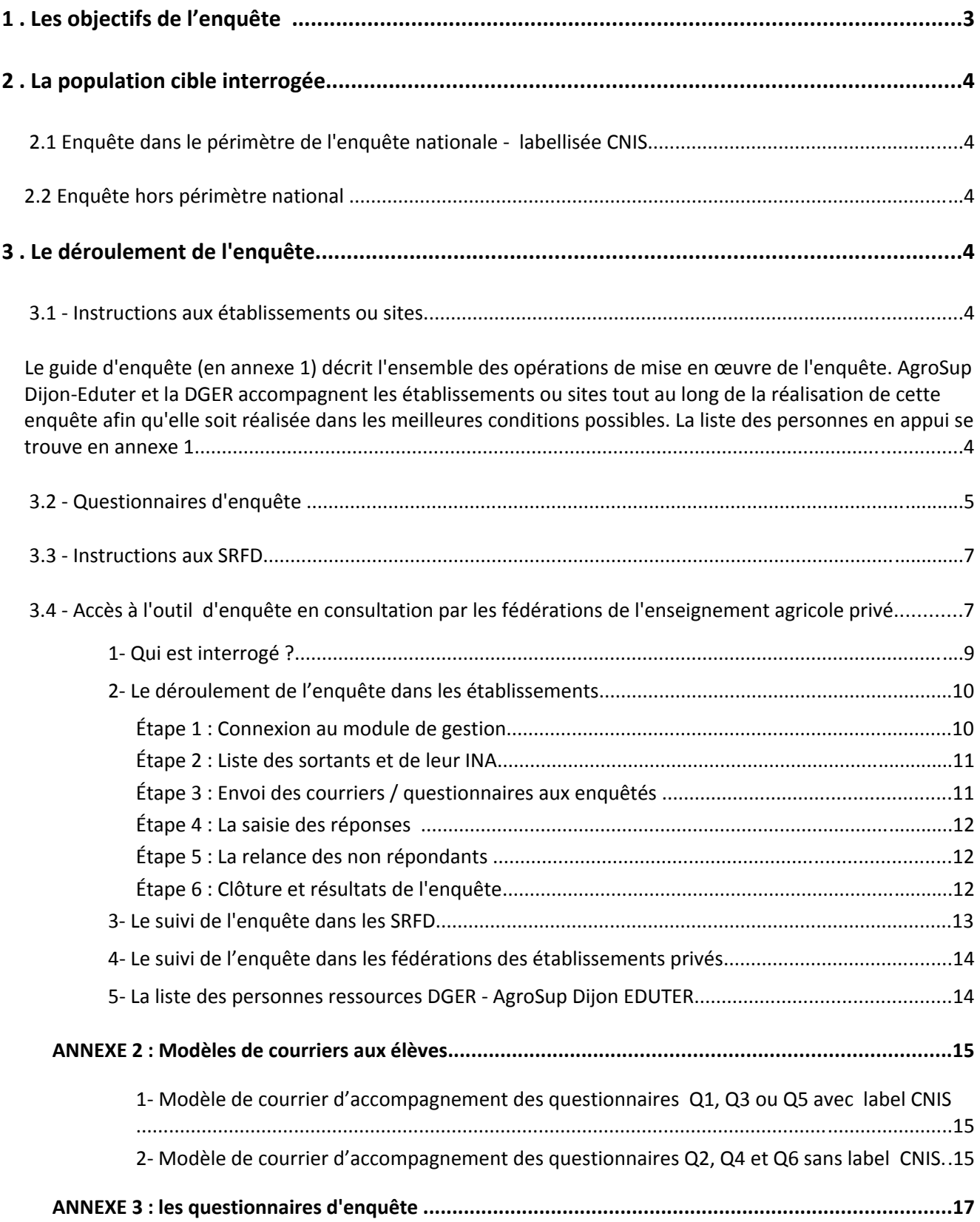

En 2013, passage d'une enquête par échantillon à une enquête exhaustive

A partir de 2013, les modalités de l'enquête évoluent. Tous les établissements sont désormais mobilisés pour réaliser l'enquête sur le suivi des sortants de l'enseignement technique agricole. L'enquête passe de l'interrogation d'un échantillon à l'exhaustivité.

L'objectif est de consolider l'enquête nationale pour permettre d'obtenir une meilleure représentativité des formations au niveau de l'option, de l'affiliation et de la zone géographique notamment les régions. Cette organisation doit également permettre aux établissements de disposer d'un maximum de données sur le devenir de leurs sortants en cohérence avec leurs missions d'insertion. A cet effet, un effort particulier est recommandé pour collecter les réponses en utilisant pour ce faire tous les moyens à disposition en particulier la relance par téléphone. Ce travail permettra d'obtenir au niveau national et aux niveaux local et régional un taux de réponse élevé.

Le passage à l' interrogation exhaustive pour l'enquête d'insertion à 7 mois, entraînant une charge de travail supplémentaire, sera compensé par une décharge de la réalisation de l'enquête à 33 mois pour tous les établissements.

L'enquête sur le suivi des élèves (y compris les étudiants du cycle supérieur court) sortant des établissements d'enseignement technique agricole est mise en œuvre au  $1<sup>er</sup>$  février 2013. Cette enquête annuelle a obtenu le label d'intérêt général et de qualité statistique en décembre 2009 pour une période de 5 années. Cette enquête est comparable à celle conduite par le ministère de l'éducation nationale (MEN) auprès de ses établissements de l'enseignement scolaire, appelée IVA (enquête sur l'insertion dans la vie active).

# **1 . Les objectifs de l'enquête**

L'enquête permet d'appréhender le devenir des jeunes à court terme (7 mois) après leur sortie de l'enseignement agricole (au 1<sup>er</sup> février 2013) et d'analyser les modalités de leur insertion scolaire et professionnelle. Cette enquête s'inscrit pleinement dans la mise en œuvre de la mission d'insertion scolaire, sociale et professionnelle de l'enseignement agricole, en particulier au niveau des établissements (Art L811‐1 et L813‐1 du code rural).

Cette enquête s'adresse à tous les cycles de formation et aux classe de 3<sup>ème1</sup> et de 2<sup>nde</sup> professionnelle avec un objectif de suivi de l'insertion scolaire et professionnelle. Elle présente un intérêt opérationnel pour les partenaires en charge de l'orientation et du suivi de l'insertion professionnelle.

Les informations collectées seront analysées à l'échelon national par la DGER et AgroSup Dijon‐Eduter. Les résultats agrégés feront l'objet de publications (Panorama de l'enseignement agricole, StatEA,…). Ils pourront être utilisés le cas échéant pour enrichir les « fiches diplômes » par des données sur la primo‐insertion.

De plus, cette enquête permet de calculer l'indicateur LOLF national 1.2 « taux d'insertion professionnelle » des sortants de l'enseignement agricole et les indicateurs du 5ème SPNF (Schéma Prévisionnel National des Formations) relatifs à la mesure de la double finalité des diplômes professionnels et technologiques (poursuite d'études et insertion professionnelle) et à la mesure de la contribution des classes de 3<sup>ème</sup> et de 2<sup>nde</sup> professionnelle à la mission d'insertion scolaire.

<sup>1</sup> Pour les sortants de 4<sup>ème</sup>, le nombre de réponses constaté en 2012 et les années antérieures était trop faible pour permettre une exploitation statistique. En 2013, il a été retenu de ne pas les inclure dans le périmètre de l'enquête.

# **2 . La population cible interrogée**

#### **2.1 Enquête dans le périmètre de l'enquête nationale ‐ labellisée CNIS**

Les élèves appartenant au périmètre de l'enquête nationale doivent être interrogés de manière obligatoire par les établissements.

Le périmètre de l'enquête nationale comprend les élèves sortants de l'enseignement agricole (EA), c'est à dire présents au 3 janvier 2012 non retrouvés dans un établissement de l'EA au 1er octobre 2012. La population interrogée comprend les élèves :

- diplômés<sup>2</sup> des formations professionnelles et technologiques

‐ sortants des classes de 3ème

‐ sortants des classes de secondes professionnelles.

Ces différents publics répondent à des questionnaires différents. Les questionnaires des élèves sortants de classe de 3ème et de seconde professionnelle sont réduits et principalement axés sur l'insertion scolaire.

#### **2.2 Enquête hors périmètre national**

Comme les années précédentes, il est laissé aux établissements qui le souhaitent ou sous la demande du niveau régional, la possibilité d'interroger les élèves au delà du périmètre national. Deux possibilités d'extension de l'enquête sont ouvertes :

‐ les établissements peuvent interroger de manière facultative les sortants de l'enseignement agricole non diplômés des classes terminales ou non. Par exemple, les sortants de classe de terminale bac pro ou de 1ère pro non diplômés, ou les sortants de classe de 4<sup>ème</sup>. Dans ce cas l'interrogation est facultative mais les informations sont mises à disposition des établissements dans l'outil Sphinx.

‐ les établissements pourront parfois constater que la liste des sortants de leur établissement mis à disposition sur l'outil Sphinx ne comprend pas tous les sortants de leur établissement. La différence correspond aux élèves qui ont poursuivi leurs études au sein de l'enseignement agricole mais dans un autre établissement. Non pris en compte au niveau de l'enquête nationale, il est laissé la possibilité aux établissements qui le souhaitent de les interroger. Toutefois, dans ce cas, les établissements devront identifier eux‐mêmes ces sortants notamment leurs INA.

L'extension aux apprentis ou aux sortants de la formation continue n'est pas possible.

Des restitutions et publications régionales pourront être réalisées dans la mesure où les réponses sont en nombre suffisant.

## **3 . Le déroulement de l'enquête**

#### **3.1 ‐ Instructions aux établissements ou sites**

Le guide d'enquête (en annexe 1) décrit l'ensemble des opérations de mise en œuvre de l'enquête. AgroSup Dijon‐Eduter et la DGER accompagnent les établissements ou sites tout au long de la réalisation de cette enquête afin qu'elle soit réalisée dans les meilleures conditions possibles. La liste des personnes en appui se trouve en annexe 1.

#### **Connexion à l'outil d'enquête : SPHINX**

La DGER, en collaboration avec AgroSup Dijon‐Eduter, met à la disposition des établissements, pour gérer l'enquête, un module de gestion via internet :

https://sphinx.educagri.fr/DGER/suivi2013/etablissement.htm

<sup>2</sup> La qualité de « diplômé » s'entend comme titulaire d'un des diplômes délivré par l'enseignement technique agricole. Les diplômés sont ceux qui ont obtenu un diplôme de l'enseignement agricole en 2012 ou durant l'une des 4 années précédentes.

Chaque établissement ou site reçoit au plus tard le 25 janvier 2012 à son adresse institutionnelle<sup>3</sup>, son login et son mot de passe de connexion. L'adresse mail utilisée est l'adresse enregistrée dans la base Génôme que les établissements peuvent modifier via Génôme Web. Le SRFD (Cf. 3.3) disposera de l'ensemble des logins et mots de passe des établissements de sa région. Sur cet outil, chaque établissement, trouvera la liste des sortants à enquêter de la population cible : NOM, prénom, classe 2011‐2012, INA (l'INA est l'identificateur de saisie de chaque questionnaire) et dans certains cas <sup>4</sup> l'adresse, le n° téléphone.

## **3.2 ‐ Questionnaires d'enquête**

#### **Enquête dans le périmètre national labellisé CNIS**

Les élèves appartenant au périmètre de l'enquête nationale sont à interroger de manière obligatoire. Les questionnaires adressés à la population appartenant à l'enquête nationale doivent comporter en bas de la première page du questionnaire :

‐ la mention du label d'intérêt général et de qualité statistique (mention CNIS)

‐ la mention CNIL.

Trois modèles de questionnaires ont été élaborés en fonction des publics à interroger : les sortants diplômés, les élèves sortants de 3ème et les élèves sortants de seconde professionnelle. Ils s'intitulent :

Questionnaire 1 (Q1) : "Le suivi des élèves diplômés sortants des établissements d'enseignement technique agricole " ‐ Enquête 2013

*Ce questionnaire doit être utilisé pour interroger les sortants des établissements d'enseignement technique agricole diplômés de l'EA.*

Questionnaire 3 (Q3) : "Le suivi des élèves de 3<sup>ème</sup> sortant des établissements d'enseignement technique agricole " ‐ Enquête 2013

*Ce questionnaire doit être utilisé pour interroger les sortants des établissements d'enseignement technique agricole en 2012 de 3ème.*

Questionnaire 5 (Q5) : "Le suivi des élèves sortant de seconde professionnelle des établissements d'enseignement technique agricole " ‐ Enquête 2013

*Ce questionnaire doit être utilisé pour interroger les sortants des établissements d'enseignement technique agricole en 2012 de seconde*

#### **Enquête hors périmètre national**

Les établissements de manière facultative peuvent interroger des élèves au delà du périmètre de l'enquête nationale. Les questionnaires adressés à la population n'appartenant pas à l'enquête nationale doivent comporter en bas de la première page du questionnaire la mention CNIL. Ils ne doivent pas comporter la mention du label d'intérêt général et de qualité statistique (mention CNIS). Les questionnaires à utiliser sont les suivants :

Questionnaire 2 (Q2) : "Suivi des élèves sortants des établissements d'enseignement technique agricole" Enquête 2013

*Ce questionnaire doit être utilisé pour les élèves scolarisés au sein de l'établissement en 2012 hors ceux des classes de 4ème, 3ème et 2nde professionnelle :*

*‐ non diplômés sortants de l'EA*

*‐ ou poursuivant leur scolarité dans un autre établissement de l'EA qu'ils soient ou non diplômés.* 

<sup>3</sup> Information

<sup>4</sup> En principe dès lors que l'élève ou l'étudiant était inscrit à un examen de l'enseignement agricole en 2012, ce qui exclut notamment les sortants de 4ème, 3ème et de seconde.

Questionnaire 4 (Q4) : "le suivi des élèves de 4ème et 3ème sortant des établissements d'enseignement technique agricole " – Enquête 2013

*Ce questionnaire doit être utilisé pour les élèves scolarisés au sein de l'établissement en 2012 :*

*‐ de 4ème, sortants de l'EA,*

- ou pour les élèves de 4<sup>ème</sup> et 3<sup>ème</sup> poursuivant leur scolarité dans un autre établissement de l'EA.

Questionnaire 6 (Q6) : "Suivi des élèves de seconde professionnelle sortant des établissements d'enseignement technique agricole" – enquête 2013

*Ce questionnaire doit être utilisé pour les élèves scolarisés au sein de l' établissement en 2012 de seconde professionnelle poursuivant leur scolarité dans un autre établissement de l'EA.*

#### **Récapitulatif des questionnaires à utiliser selon les cas et situation dans Sphinx**

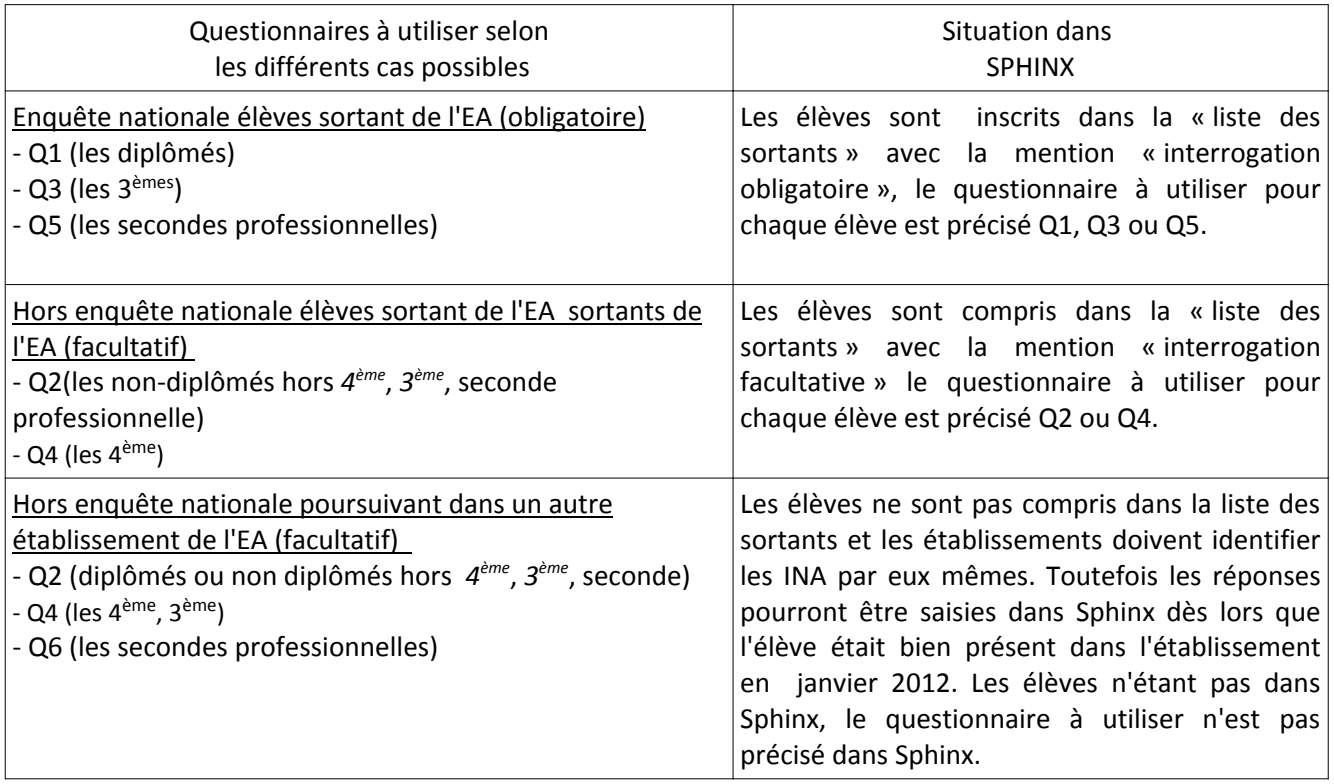

Les établissements devront imprimer les questionnaires en nombre approprié en fonction du nombre d'élèves interrogés.

#### **Envoi des questionnaires**

Un courrier d'accompagnement doit être adressé à chaque individu interrogé (modèle à adapter en annexe 3) ; seuls les courriers adressés aux élèves sollicités dans le cadre de l'enquête nationale doivent porter mention du label d'intérêt général et de qualité statistique. Tous les courriers doivent porter la mention CNIL.

Les enquêtés seront invités à répondre en ligne (via internet), par voie postale ou par téléphone. Il est recommandé d'interroger la population cible des sortants des classes de 3<sup>ème</sup>, 2<sup>nde</sup> professionnelle par téléphone, et d'utiliser aussi ce moyen lors des phases de relance.

#### **Saisie et visualisation des réponses**

La saisie des réponses obtenues par voie postale ou par téléphone est effectuée par l'établissement ou site sur leur module de gestion de l'enquête via Internet (sauf pour les individus ayant répondu en ligne). L'établissement ou site peut visualiser ses propres saisies ainsi que les réponses des répondants de son établissement ayant répondu en ligne.

#### **Point d'attention : Taux de réponse**

Le taux de réponse et la qualité des réponses sont déterminants pour une exploitation statistique fiable. Le taux de réponse attendu est de 80%. Les établissements ou sites devront relancer les non‐répondants pour atteindre ce taux. En dessous de 60%, la faiblesse du taux de réponse se traduit statistiquement par des résultats qui peuvent être insuffisamment significatifs Un effort particulier est à mener pour augmenter le nombre de réponses pour les élèves de 3<sup>ème,</sup> et 2<sup>nde</sup>. Les réponses peuvent être consultées dans des tableaux de bord dès leur saisie sur le module de gestion.

#### **3.3 ‐ Instructions aux SRFD**

La DGER, en collaboration avec AgroSup Dijon‐EDUTER, met à la disposition des SRFD, pour suivre le déroulement de l'enquête dans les établissements de leur région, un module de gestion de l'enquête, accessible via Internet :

#### https://sphinx.educagri.fr/DGER/suivi2013/region.htm

Chaque SRFD reçoit avant le 24 janvier 2013, à son adresse institutionnelle, son login et mot de passe.

Pour s'assurer de la réalisation de l'enquête dans les délais et de l'atteinte d'un taux de réponse satisfaisant, le SRFD est invité à suivre le déroulement de l'enquête dans les établissements de l'échantillon national. Il est également invité à inciter les établissements ou sites hors échantillon national à conduire cette enquête, en particulier si elle s'inscrit dans la politique de sa région.

#### **3.4 ‐ Accès à l'outil d'enquête en consultation par les fédérations de l'enseignement agricole privé**

La DGER, en collaboration avec AgroSup Dijon-EDUTER, met à la disposition des Fédérations du privé au niveau national un module pour suivre le déroulement de l'enquête dans les établissements de leur fédération, accessible via Internet :

## https://sphinx.educagri.fr/DGER/suivi2013/federation.htm

Chaque fédération nationale reçoit avant le 25 janvier 2013, à son adresse institutionnelle, son login et mot de passe.

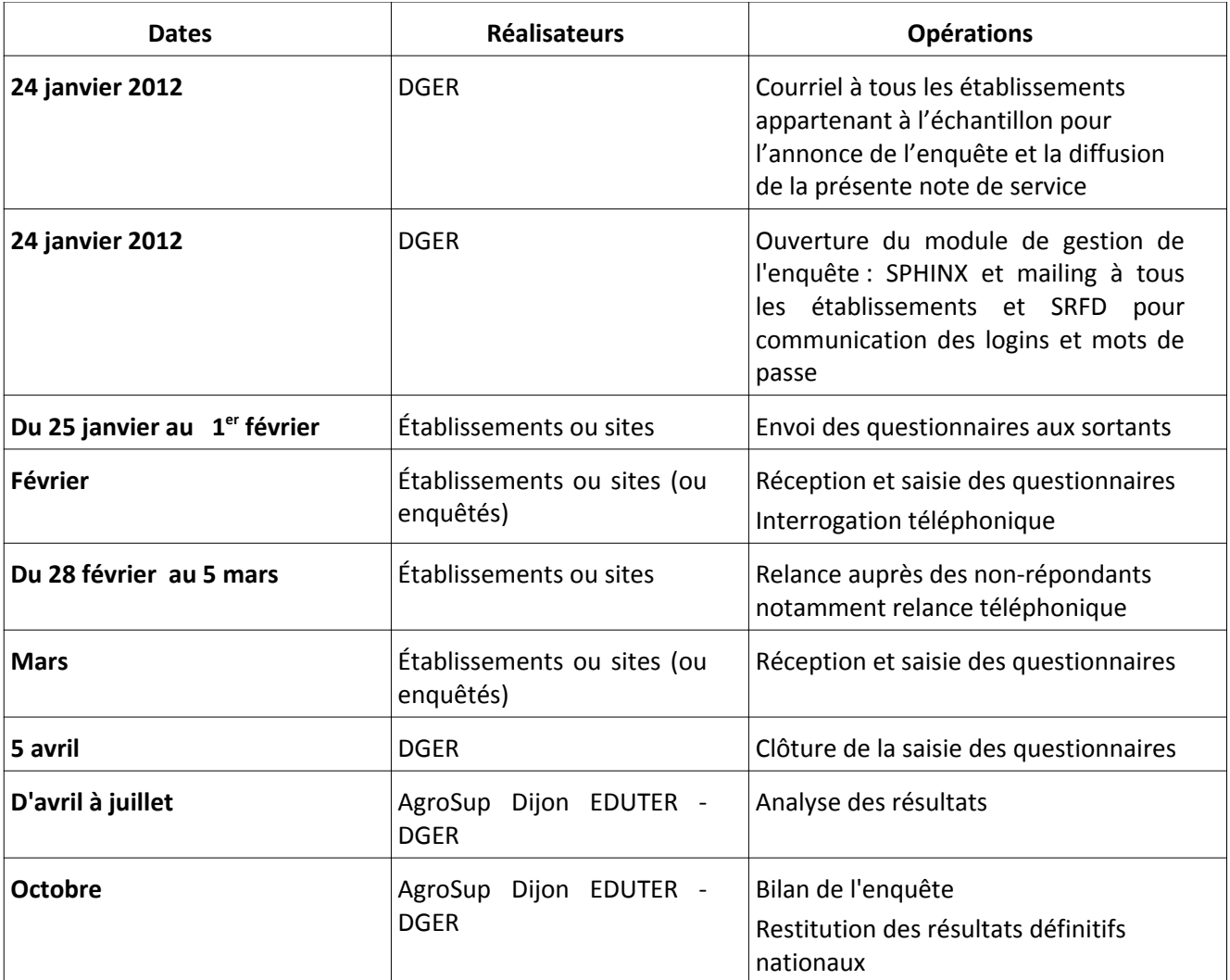

#### **Annexes :**

- annexe 1 : le guide d'enquête,
- annexe 2 : un modèle de courrier d'accompagnement des questionnaires, (respectivement pour la population enquêtée dans et hors échantillon national).
- annexe 3 : les questionnaires d'enquête.

Filipe SANTOS

Adjoint au Chef de la Mission de la stratégie et des systèmes d'information

# **ANNEXE 1 : Guide de l'enquête 2013**

# **«Suivi des élèves sortant des établissements d'enseignement technique agricole»**

# **Sommaire :**

- **1‐ Qui est interrogé ?**
- **2 ‐ Le déroulement de l'enquête dans les établissements**
- **3 ‐ Le suivi de l'enquête dans les SRFD**
- **4 ‐ Le suivi de l'enquête dans les fédérations des établissements privés**
- **5 ‐ La liste des personnes ressources DGER ‐ AgroSup Dijon EDUTER**

# **1‐ Qui est interrogé ?**

Tous les élèves inscrits 2011‐2012 ayant quitté l'enseignement technique agricole par voie scolaire en 2012‐ 2013.

Parmi eux trois populations font l'objet d'une interrogation obligatoire :

- Les sortants diplômés, à qui le questionnaire 1 doit être adressé ;
- Les sortants de classe de 3<sup>ème</sup>, à qui le questionnaire 3 doit être adressé ;
- Les sortants de classe de seconde ou 2<sup>nde</sup> professionnelle, à qui le questionnaire 5 doit être adressé.

Tous les autres élèves inscrits dans un établissement d'enseignement agricole en 2011‐2012 peuvent également être interrogés, mais de manière facultative :

- Les anciens élèves non diplômés hors classe de 4<sup>ème</sup>, 3<sup>ème</sup> et de 2<sup>nde</sup> professionnelle -, à qui le questionnaire 2 doit être adressé ;
- Les sortants de classe de 4<sup>ème</sup> ou les anciens élèves de classe de 3eme qui sont inscrits dans une formation de l'enseignement technique agricole en 2012‐2013, à qui le questionnaire 4 doit être adressé ;
- Les anciens élèves de classe de 2<sup>nde</sup> professionnelle qui sont inscrits dans une formation de l'enseignement technique agricole en 2012‐2013, à qui le questionnaire 6 doit être adressé.

Une fonctionnalité du module de gestion de l'enquête vous renseigne sur le questionnaire à adresser à chaque jeune (voir étape 3).

#### **Tous les établissements sont concernés.**

#### **Comment se déroule l'enquête ?**

L'enquête se fait via internet. Tous les établissements reçoivent sur leur boîte mail institutionnelle un identifiant (login) et un mot de passe spécifiques. L'adresse mail utilisée est l'adresse enregistrée dans la base Génôme que les établissements peuvent modifier via Génôme Web.

NB : en cas de perte de l'identifiant et du mot de passe, l'établissement prendra contact avec son SRFD ou se reportera à la partie 4.

*Remarque générale sur l'accès à la plateforme*:

Le site sur lequel vous trouverez le questionnaire est totalement sécurisé (https). Toutefois, selon les paramètres de votre ordinateur et de votre navigateur, il est possible que le navigateur adresse un message d'alerte. Dans ce cas, vous pouvez procéder de la manière suivante sans risque :

‐ Sur Internet Explorer : cliquez sur « Poursuivre sur ce site Web (non recommandé) »

‐ Sur Mozilla Firefox : cliquez sur «Ou vous pouvez ajouter une exception…» Puis cliquez sur « Confirmer l'exception de sécurité »

‐ Sur Google Chrome : cliquez sur « Poursuivre quand même »

Par ailleurs, si le module de gestion sur Internet se déconnecte, il suffit de se reconnecter à nouveau en tapant login et mot de passe.

# **2‐ Le déroulement de l'enquête dans les établissements**

#### **Étape 1 : Connexion au module de gestion**

Chaque établissement ou site se rend sur l'adresse

#### https://sphinx.educagri.fr/DGER/suivi2013/etablissement.htm

et saisi ses login et mot de passe reçus par mèl sur la boite institutionnelle, et clique sur OK.

Une fois la connexion établie, une page internet s'ouvre dont le bandeau se présente de la manière suivante :

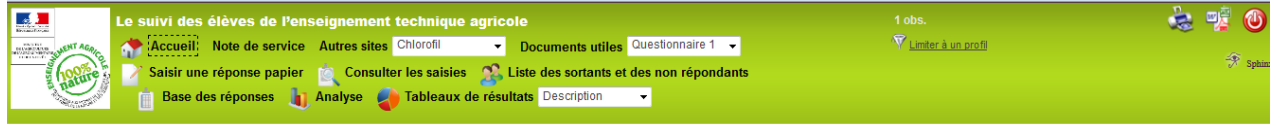

Chaque bouton est associé à une fonctionnalité :

- Cliquer *s*ur **Accueil** permet de se rendre sur la page d'accueil du module de gestion.
- Cliquer sur **Note de service** permet d'afficher la note de service présentant l'enquête.
- Cliquer sur le menu déroulant des **Autres sites** permet d'accéder rapidement à d'autres sites web de l'enseignement agricole.
- Cliquer sur le menu déroulant des **Documents utiles** permet d'afficher les documents en lien avec l'enquête, tels que les questionnaires en format pdf, ou le courrier d'accompagnement.
- Cliquer sur **Saisir une réponse papier** permet d'accéder au formulaire électronique de l'enquête afin de saisir les réponses. Il faut au préalable connaitre leur Identifiant National Agricole (INA) – voir étape 2.
- Cliquer sur **Consulter les saisies** permet de voir les saisies des réponses effectuées.
- Cliquer sur **Liste des sortants et des non répondants** permet d'accéder à la liste des jeunes à interroger et de relever leur INA et leur coordonnées (voir étape 2).
- Cliquer sur **Base de réponses** permet d'accéder à l'ensemble des réponses de votre établissement sous format tableur (voir étape 6).
- Cliquer sur **Analyse** permet d'afficher l'ensemble des tableaux de résultats des réponses de votre établissement (voir étape 6).
- Cliquer sur le menu déroulant des **Tableaux de résultats** permet de sélectionner un tableau de résultats (voir étape 6).

NB : Il est tout le temps possible de télécharger ou d'imprimer ce qui est à l'écran, en cliquant sur

 $\bigcirc$ 

● 『

Pour se déconnecter, cliquer sur le bouton rouge

#### **Étape 2 : Liste des sortants et de leur INA**

En cliquant sur ce bouton **Liste des sortants et des non répondants**, le bandeau change :

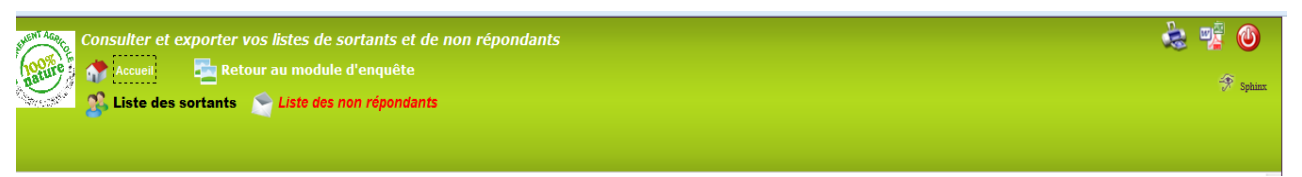

Cliquer sur **Liste des sortants** permet d'ouvrir la liste en format tableur des jeunes à interroger. Sur cette liste sont notamment indiqués leur identité (nom, prénom), leur INA, leurs dernières coordonnées connues, s'ils font partie des personnes à interroger de manière obligatoire ou facultative, ainsi que le numéro du questionnaire à leur adresser. Vous pouvez exporter cette liste sur tableur et l'enregistrer.

Cliquer sur *Liste des non‐répondants* permet d'ouvrir la même liste que la précédente, sans les individus ayant déjà *répondu* à l'enquête. Cette liste est actualisée toutes les nuits. Cette liste sera utile pour relancer les anciens élèves (Voir étape 5).

#### **Étape 3 : Envoi des courriers / questionnaires aux enquêtés**

La DGER recommande aux établissements d'interroger les élèves sortants de 4ème‐3ème par téléphone et les autres sortants par voie postale. Dans les 2 cas, un courrier présentant l'enquête est envoyé, accompagné du questionnaire adéquat et d'une enveloppe (timbrée) à l'adresse de l'établissement pour son retour, l'établissement se charge ensuite de la saisie des réponses.

L'ancien élève peut également répondre à l'enquête directement sur Internet (via le lien précisé dans la lettre d'accompagnement) en utilisant son INA comme mot de passe.

#### **Le courrier** :

Seuls les courriers de présentation de l'enquête (Cf. annexe 2) adressés à la population cible par les établissements de l'échantillon doivent porter la mention du label d'intérêt général et de qualité statistique (en note de bas de page). Ces courriers sont à adapter en fonction de l'établissement. Ils doivent être personnalisés à chaque jeune interrogé en mentionnant l'INA.

#### **Le questionnaire** :

Seuls les questionnaires 1, 3 et 5 (Cf. annexe 3) adressés à la population cible doivent porter la mention encadrée du label.

Pour savoir quel questionnaire adresser à quel jeune, vous pouvez vous reporter à la **Liste des sortants** (Cf Étape 2) : cela est indiqué à la 3ème colonne.

Le questionnaire joint au courrier doit être pré rempli par l'établissement pour les données suivantes :

INA (Identifiant National Agricole) de l'enquêté Classe suivie en 2011‐2012 et spécialité Région et coordonnées de l'établissement

L'envoi doit être fait par l'établissement entre le 25 janvier et le 1 février 2013.

La date limite de réponse des enquêtés est fixée au 1er mars 2013.

#### **Étape 4 : La saisie des réponses**

L'établissement ou site assure la saisie des réponses collectées par téléphone ou reçues par voie postale dans le module de gestion de l'enquête sur internet.

- ‐ Cliquer sur le bouton **Saisir une réponse papier**
- Saisir l'INA de l'enquêté, puis Valider
- ‐ Répondre « OUI » à la question : *Saisie du questionnaire par l'établissement ?*
- ‐ Saisir les réponses
- Puis cliquer sur Envoyer

Rappel : Les enquêtés peuvent répondre en ligne (via le lien précisé dans la lettre d'accompagnement) en s'identifiant par leur INA. L'établissement peut visualiser la saisie de toutes ces réponses.

#### **Étape 5 : La relance des non répondants**

L'établissement ou site peut compter et identifier les non répondants, avec la prise en compte des saisies effectuées en établissement et des saisies effectuées directement par les enquêtés.

Cliquer sur **Liste des sortants et des non répondants** puis sur *Liste des non‐répondants* la permet d'ouvrir la liste des sortants qui n'ont pas encore répondu au questionnaire. Cette liste est actualisée chaque nuit. Les anciens élèves qui la constituent sont ceux qui doivent être relancés.

Il est recommandé d'effectuer cette relance par téléphone.

La relance doit être effectuée entre le 28 février et le 5 mars 2013, afin d'améliorer le taux de réponse. La nouvelle date limite de réponse est alors fixée au 22 mars 2013.

#### **Étape 6 : Clôture et résultats de l'enquête**

La date limite de saisie des réponses par les établissements (ou sites) ou par les répondants en ligne est fixée au 5 avril 2013.

L'établissement ou site a accès à des tableaux de synthèse de ses résultats bruts à tout moment.

Sélectionner le menu déroulant **Tableaux** de résultats intéresse. dans celui qui vous

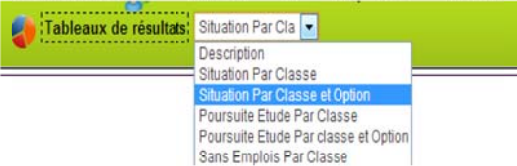

Ces tableaux sont imprimables ou exportables sous format excel / OpenOffice / pdf / doc en cliquant sur l'icône d'exportation

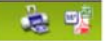

- Une analyse complète présentant l'ensemble des tableaux de bord est également consultable et exportable en cliquant sur Analyse
- L'ensemble des réponses brutes sous forme de tableur peut être visualisé en cliquant sur le bouton Base de réponses.

Ce tableau est exportable en cliquant sur l'icône d'exportation

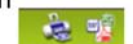

La visualisation de chaque questionnaire saisi est possible par le bouton Consulter les saisies.

Une analyse des résultats sera conduite conjointement par AgroSup Dijon/Eduter et la DGER, à l'échelon national au cours de l'automne 2013 : construction d'indicateurs nationaux, rédaction d'une synthèse statistique.

# **3‐ Le suivi de l'enquête dans les SRFD**

Les SRFD disposent d'un accès au module de gestion de l'enquête via internet, permettant de suivre le déroulement de l'enquête dans chaque établissement ou site de leur région.

Chaque SRFD se connecte à Internet avec l'adresse suivante :

https://sphinx.educagri.fr/DGER/suivi2013/region.htm

après avoir saisi ses login et mot de passe reçus par mail sur la boite institutionnelle, et cliqué OK.

Une fois la connexion établie, une page internet s'ouvre dont le bandeau se présente de la manière suivante :

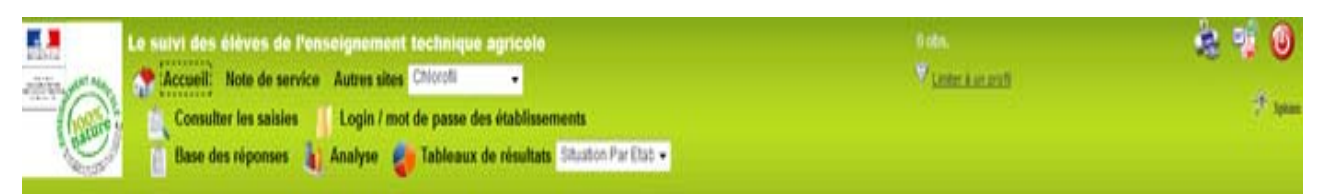

Chaque bouton est associé à une fonctionnalité :

- Cliquer *s*ur **Accueil** permet de se rendre sur la page d'accueil du module de gestion.
- Cliquer sur **Note de service** permet d'afficher la note de service présentant l'enquête.
- Cliquer sur le menu déroulant des **Autres sites** permet d'accéder rapidement à d'autres sites web de l'enseignement agricole.
- Cliquer sur **Consulter les saisies** permet de voir les saisies des réponses effectuées
- Cliquer sur **Base de réponses** permet d'accéder à l'ensemble des réponses des établissements de votre région sous format tableur.
- Cliquer sur **Analyse** permet d'afficher l'ensemble des tableaux de résultats des réponses des établissements de votre région (voir étape 6).
- Cliquer sur le menu déroulant des **Tableaux de résultats** permet de sélectionner le tableau de résultats qui vous intéresse.
- Cliquer sur **Login / mot de passe des établissements** pour afficher la liste des établissements de votre région, comprenant leur login, leur mot de passe et le nombre de jeunes sortants de l'enseignement technique agricole qu'ils sont invités à interroger<sup>5</sup> : un établissement peut être amené à demander ces informations au SRFD dont il dépend.

NB : Il est tout le temps possible de télécharger ou d'imprimer ce qui est à l'écran, en cliquant sur

 $\bigcirc$ 

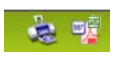

Pour se déconnecter, cliquer sur le bouton rouge

L'analyse régionale n'est pertinente que si elle repose sur la participation d'un nombre suffisant d'établissements. Il appartient donc à chaque SRFD d'inciter les établissements ou sites à mettre en œuvre cette enquête. Chaque SRFD est chargé du suivi du taux de réponse de tous les établissements.

<sup>5</sup> Cet effectif correspond à celui de l'ensemble des jeunes qui ne sont plus inscrits dans aucune formation scolaire de l'enseignement technique agricole en 2012-2013, qu'ils soient interrogés de manière obligatoire ou facultative (CF note de service).

# **4‐ Le suivi de l'enquête dans les fédérations des établissements privés**

Chaque fédération des établissements privés disposent d'un accès au module de gestion de l'enquête via internet lui permettant de suivre de manière anonymisée le déroulement de l'enquête sur son périmètre.

Les fédérations se connectent à Internet avec l'adresse suivante :

## https://sphinx.educagri.fr/DGER/suivi2013/federation.htm

après avoir saisi le login et le mot de passe, propre à chaque fédération et reçu par mèl sur la boite institutionnelle, et cliqué sur OK.

Une fois la connexion établie, une page internet s'ouvre dont le bandeau se présente de la manière suivante :

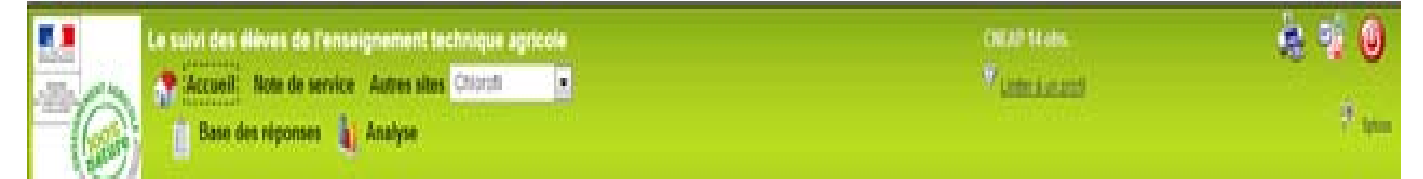

Chaque bouton est associé à une fonctionnalité :

- Cliquer *s*ur **Accueil** permet de se rendre sur la page d'accueil du module de gestion.
- Cliquer sur **Note de service** permet d'afficher la note de service présentant l'enquête.
- Cliquer sur le menu déroulant des **Autres sites** permet d'accéder rapidement à d'autres sites web de l'enseignement agricole.
- Cliquer sur **Base des réponses** permet d'accéder à l'ensemble des réponses des établissements de votre fédération sous format tableur sans affichage des identifiants individuels des élèves.
- Cliquer sur **Analyse** permet d'afficher l'ensemble des tableaux de résultats des réponses des établissements de votre fédération (voir étape 6).

NB : Il est tout le temps possible de télécharger ou d'imprimer ce qui est à l'écran, en cliquant sur

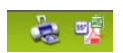

Pour se déconnecter, cliquer sur le bouton rouge

# **5‐ La liste des personnes ressources DGER ‐ AgroSup Dijon EDUTER**

Si un établissement ou un SRFD rencontre des difficultés dans la mise en œuvre de cette enquête, il est invité à prendre contact :

Pour des questions générales relatives à la note de service, l'adresse électronique institutionnelle :

- DGER MISSI sur Educagri : (dger.missi@educagri.fr)
- Eric ELIARD : 01 49 55 42 14 (eric.eliard@educagri.fr)
- Filipe SANTOS : 01 49 55 45 86 (filipe.santos@educagri.fr)

Pour les questions techniques relatives à la saisie des questionnaires et à la synthèse des résultats :

- Jean‐Michel DROUET : 03 80 77 29 41 ‐ (jean‐michel.drouet@educagri.fr)

- Sabrina BONDOUX : 03 80 77 26 18 ‐ (sabrina.bondoux@educagri.fr)

# **ANNEXE 2 : Modèles de courriers aux élèves**

 **1‐ Modèle de courrier d'accompagnement des questionnaires Q1, Q3 ou Q5 avec label CNIS**

**(Destinataires faisant partie d'une des trois populations nationales)**

**A personnaliser par chaque établissement notamment en précisant :**

- **le cas échéant le nom d'un correspondant et ses coordonnées pour aider au remplissage de l'enquête sous sa forme papier ou électronique,**
- **dans le cas d'enquête par téléphone les modalités retenues/ horaires appels, jours, durée...)**

Vous étiez la précédente année scolaire (2011‐2012) dans l'enseignement technique agricole au sein de notre établissement. Dans le cadre de l'analyse de l'insertion scolaire et professionnelle à court terme des élèves ayant quitté l'enseignement agricole, une enquête nationale dite « à 7 mois » est réalisée.

Ces informations sont particulièrement utiles à notre établissement dans le cadre de sa mission d'insertion, aux instances régionales et chargées d'organiser l'aide à l'insertion professionnelle.

Nous vous remercions de bien vouloir répondre au questionnaire : le temps de réponse est inférieur à 10 minutes.

Vous pouvez renvoyer votre questionnaire complété à l'aide de l'enveloppe timbrée ci‐jointe à notre établissement **ou bien répondre directement au questionnaire sur internet** en vous connectant à l'adresse suivante :

# https://sphinx.educagri.fr/DGER/suivi2013/questelv.htm

#### **Votre code d'accès est votre INA (rappelé sur la première page de votre questionnaire papier) :**

#### **XXXX (à rappeler par l'établissement)**

La confidentialité de votre réponse est assurée par le ministère, conformément à la législation en vigueur<sup>6</sup>.

#### **Le questionnaire doit être retourné impérativement le :**

#### **1er mars 2013 au plus tard**

Nous vous remercions pour l'attention que vous porterez à cette enquête.

Le Directeur

6 Vu l'avis favorable du Conseil National de l'Information Statistique, **cette enquête est reconnue d'intérêt général et de qualité statistique sans avoir de caractère obligatoire**. Visa N2013A707AG du Ministre de l'agriculture, de l'agroalimentaire et de la forêt et du Ministre de l'économie et des finances, valable pour l'année 2013. En application de la loi n°51‐711 du 7 juin 1951, les réponses à ce questionnaire sont protégées par le secret statistique et destinées à la Direction Générale de l'Enseignement et de la Recherche.

Les informations recueillies font l'objet d'un traitement informatique à finalité statistique destiné à appréhender le devenir à court terme des jeunes après leur sortie de l'enseignement agricole. La loi n° 78‐17 du 6 janvier 1978 modifiée relative à l'informatique, aux fichiers et aux libertés, s'applique aux réponses faites à la présente enquête. Elle garantit aux personnes concernées un droit d'accès et de rectification pour les données les concernant. Ce droit peut être exercé auprès du responsable de l'établissement de formation. Vous pouvez également vous opposer pour des motifs légitimes au traitement des données vous concernant.

# **2‐ Modèle de courrier d'accompagnement des questionnaires Q2, Q4 et Q6 sans label CNIS**

**(destinataires ne faisant pas partie d'un des trois populations nationales)**

**A personnaliser par chaque établissement notamment en précisant :**

- **le cas échéant le nom d'un correspondant et ses coordonnées pour aider au remplissage de l'enquête sous sa forme papier ou électronique,**
- **dans le cas d'enquête par téléphone les modalités retenues/ horaires appels, jours, durée...)**

Vous étiez la précédente année scolaire (2011‐2012) dans l'enseignement technique agricole au sein de notre établissement. Dans le cadre de l'analyse de l'insertion scolaire et professionnelle à court terme des élèves ayant quitté l'enseignement agricole, une enquête dite « à 7 mois » est réalisée.

Ces informations sont particulièrement utiles à notre établissement dans le cadre de sa mission d'insertion, aux instances régionales et chargées d'organiser l'aide à l'insertion professionnelle.

Nous vous remercions de bien vouloir répondre au questionnaire : le temps de réponse est inférieur à 10 minutes.

Vous pouvez renvoyer votre questionnaire complété à l'aide de l'enveloppe timbrée ci‐jointe à notre établissement **ou bien répondre directement au questionnaire sur internet** en vous connectant à l'adresse suivante :

https://sphinx.educagri.fr/DGER/suivi2013/questelv.htm

#### **Votre code d'accès est votre INA (rappelé sur la première page de votre questionnaire papier) :**

## **XXXX (à rappeler par l'établissement)**

La confidentialité de votre réponse est assurée par le ministère, conformément à la législation en vigueur<sup>7</sup>.

#### **Le questionnaire doit être retourné impérativement le :**

#### **1er mars 2013 au plus tard.**

Nous vous remercions pour l'attention que vous porterez à cette enquête.

Le Directeur

Les informations recueillies font l'objet d'un traitement informatique à finalité statistique destiné à appréhender le devenir à court terme des jeunes après leur sortie de l'enseignement agricole. La loi n° 78‐17 du 6 janvier 1978 modifiée relative à l'informatique, aux fichiers et aux libertés, s'applique aux réponses faites à la présente enquête. Elle garantit aux personnes concernées un droit d'accès et de rectification pour les données les concernant. Ce droit peut être exercé auprès du responsable de l'établissement de formation. Vous pouvez également vous opposer pour des motifs légitimes au traitement des données vous concernant.

# **ANNEXE 3 : les questionnaires d'enquête**

#### **Questionnaire 1** :

LE SUIVI DES ÉLÈVES DIPLÔMÉS SORTANT DES ÉTABLISSEMENTS D'ENSEIGNEMENT TECHNIQUE AGRICOLE ENQUÊTE 2013 **(enquête nationale)**

#### **Questionnaire 2** :

LE SUIVI DES **ÉLÈVES SORTANT** DES ÉTABLISSEMENTS D'ENSEIGNEMENT TECHNIQUE AGRICOLE ENQUÊTE 2013 (hors enquête nationale)

#### **Questionnaire 3** :

LE SUIVI DES **ÉLÈVES DE 3ÈME SORTANT** DES ÉTABLISSEMENTS D'ENSEIGNEMENT TECHNIQUE AGRICOLE ENQUÊTE 2013 **(enquête nationale)**

#### **Questionnaire 4** :

LE SUIVI DES **ÉLÈVES DE 4ÈME ET DE 3ÈME** SORTANT DES ÉTABLISSEMENTS D'ENSEIGNEMENT TECHNIQUE AGRICOLE ENQUÊTE 2013 (hors enquête nationale)

#### **Questionnaire 5** :

LE SUIVI DES **ÉLÈVES DE SECONDE PROFESSIONNELLE** SORTANT DES ÉTABLISSEMENTS D'ENSEIGNEMENT TECHNIQUE AGRICOLE ENQUÊTE 2013**(enquête nationale)**

#### **Questionnaire 6** :

LE SUIVI DES **ÉLÈVES DE SECONDE PROFESSIONNELLE** SORTANT DES ÉTABLISSEMENTS D'ENSEIGNEMENT TECHNIQUE AGRICOLE ENQUÊTE 2013 (hors enquête nationale)

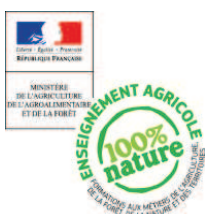

# LE SUIVI DES ÉLÈVES DIPLÔMÉS SORTANT DES ÉTABLISSEMENTS

D'ENSEIGNEMENT TECHNIQUE AGRICOLE

ENQUÊTE 2013

(Questionnaire 1)

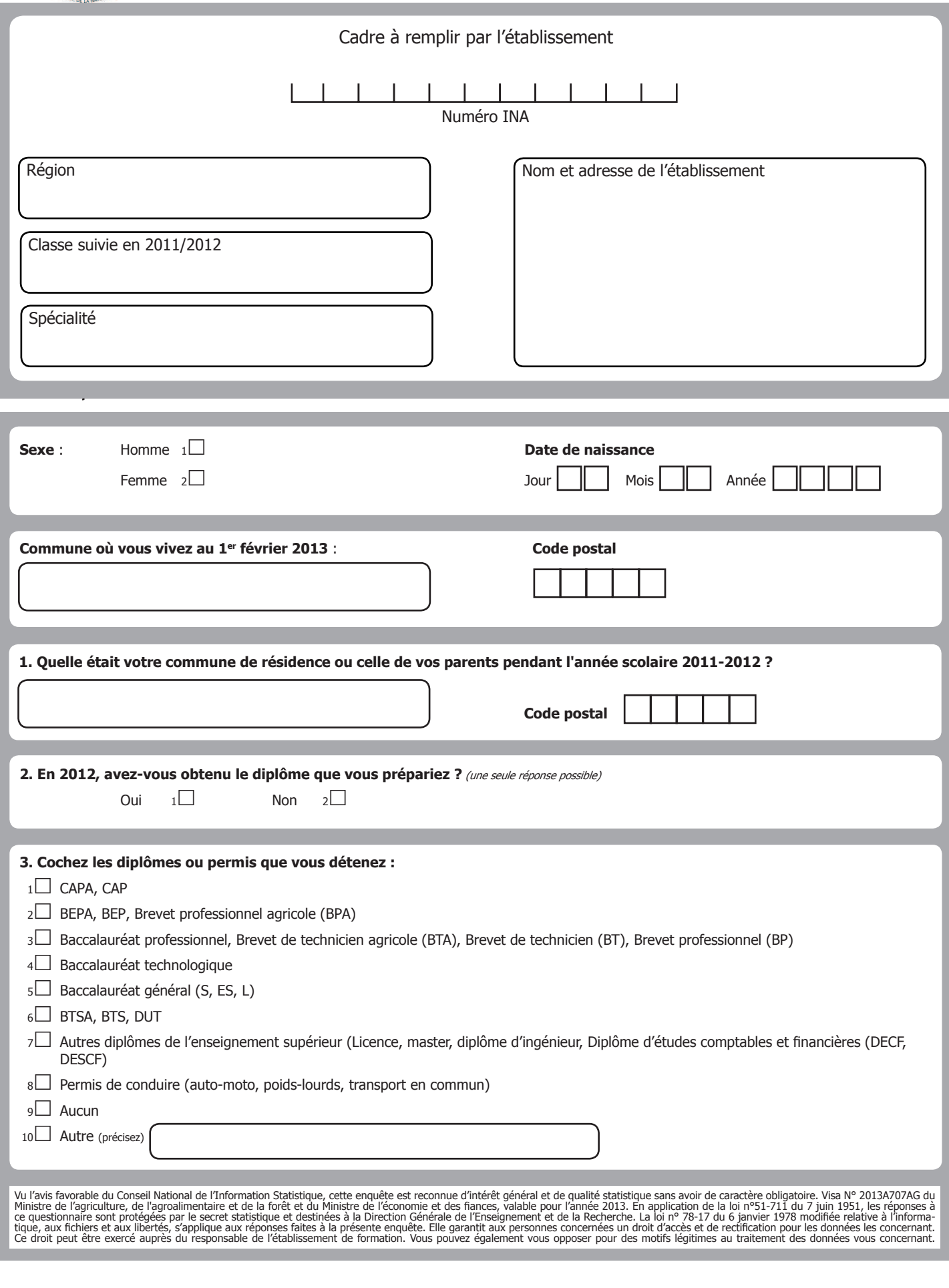

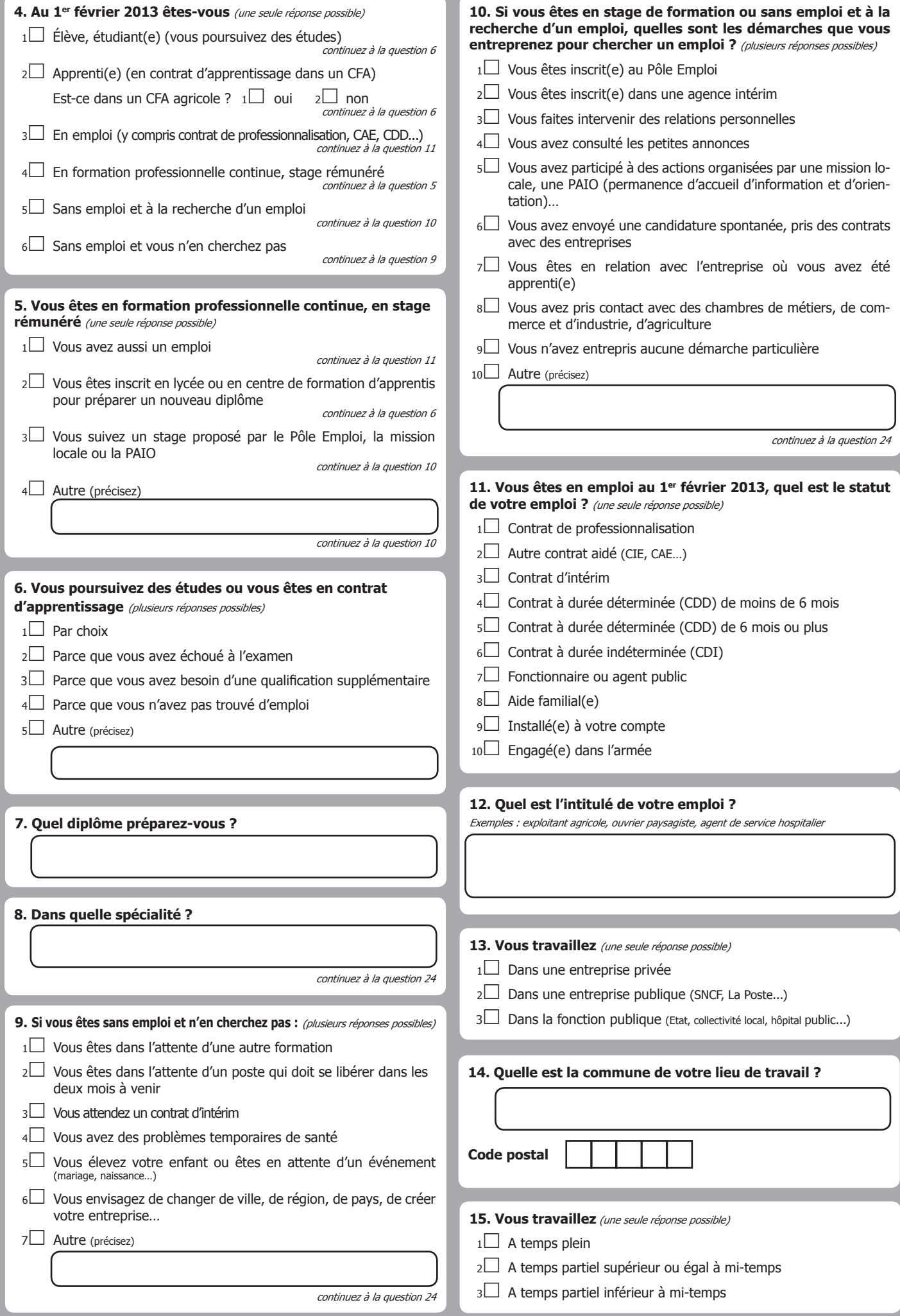

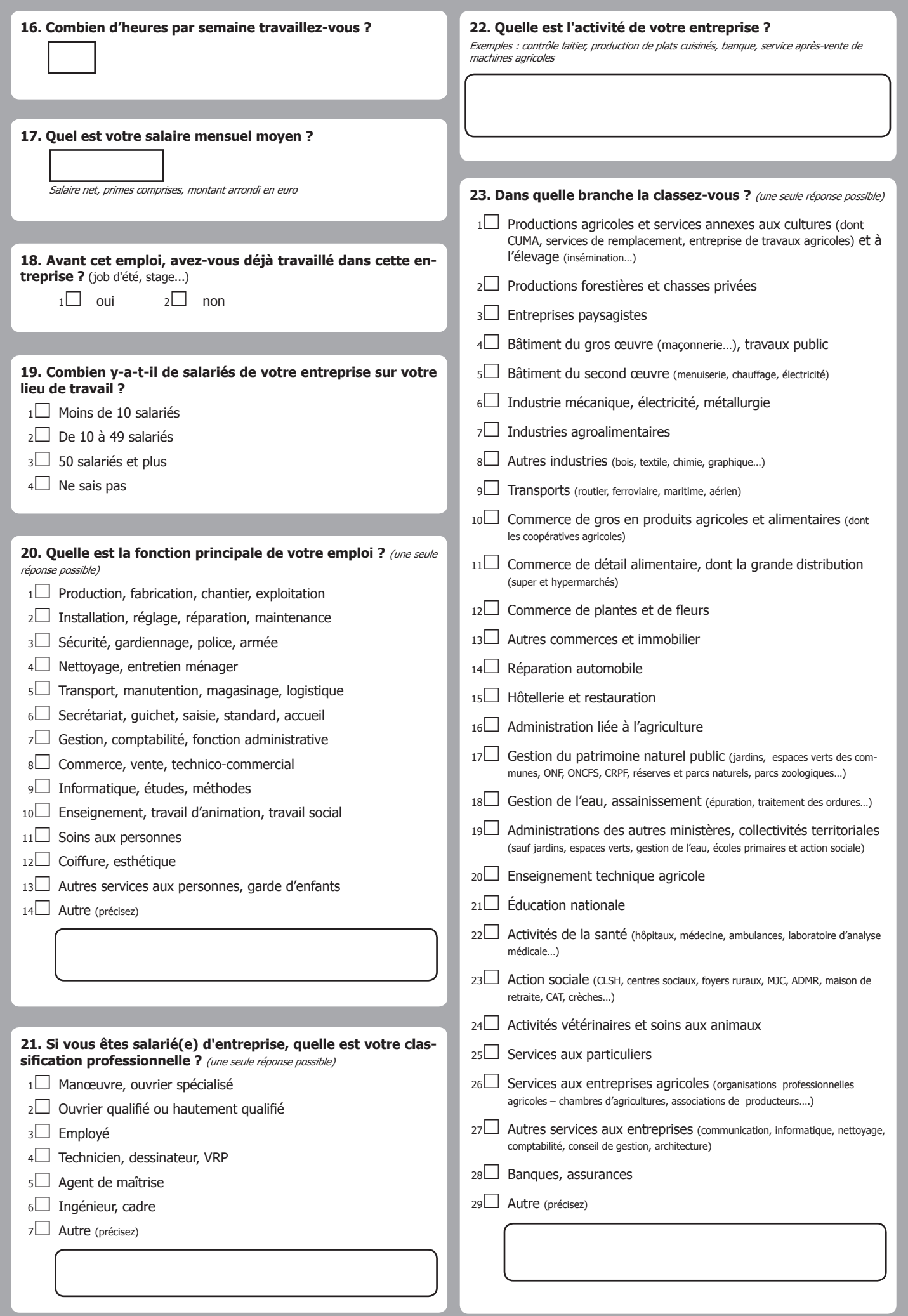

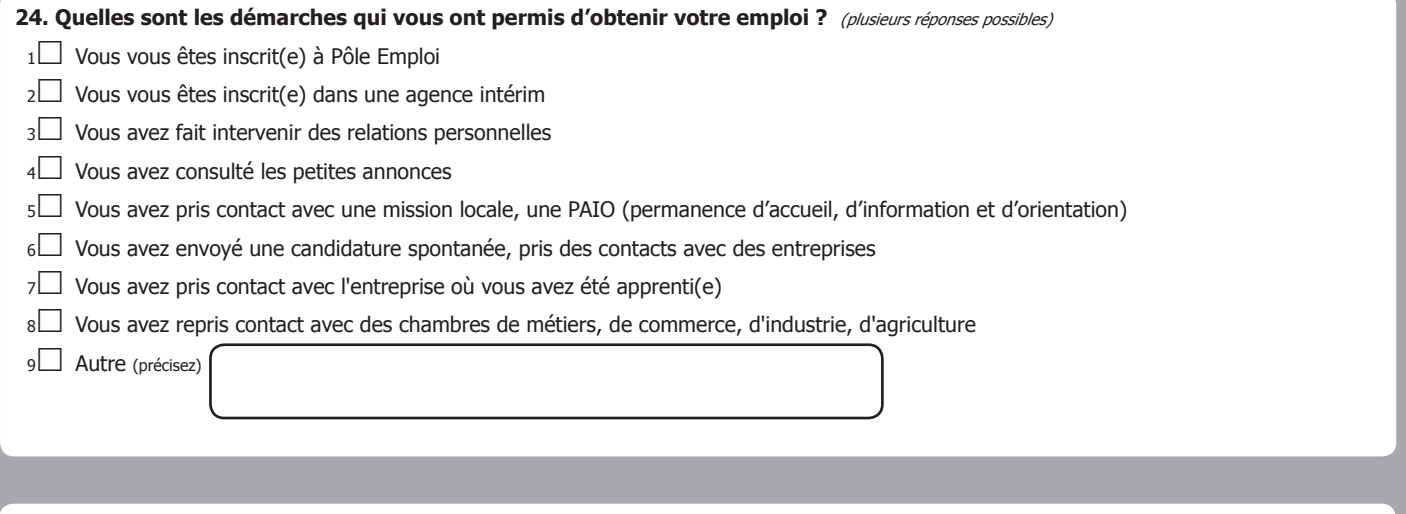

**25. Que pensez-vous de votre situation actuelle ? Que souhaitez-vous faire dans le futur ? Aurez-vous besoin de renforcer votre formation, et si oui, quelle sera votre stratégie pour l'organiser ?** (la réponse à cette question est facultative)

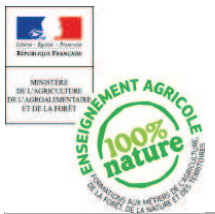

# LE SUIVI DES ÉLÈVES SORTANT DES ÉTABLISSEMENTS D'ENSEI-

GNEMENT TECHNIQUE AGRICOLE

ENQUÊTE 2013

(Questionnaire 2)

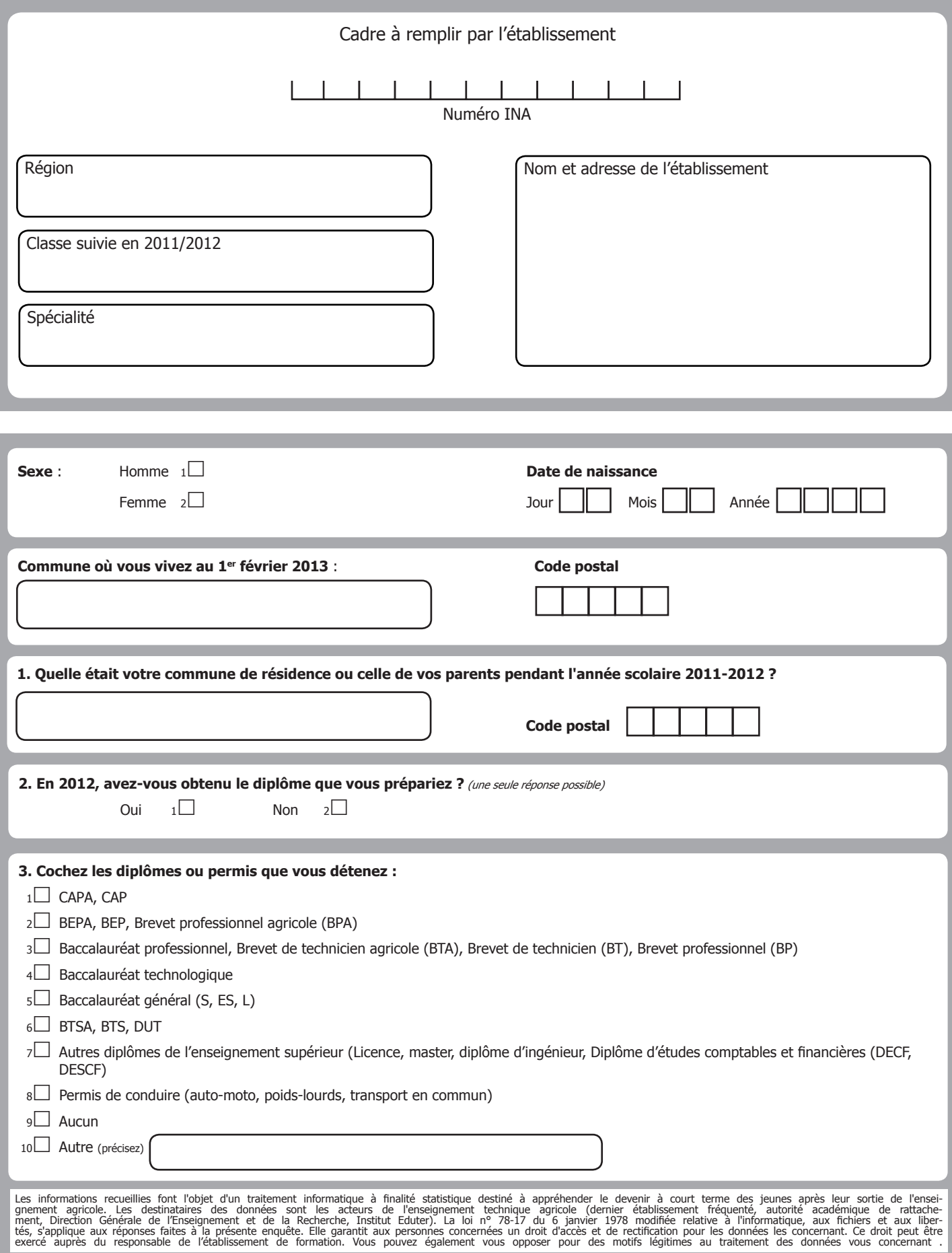

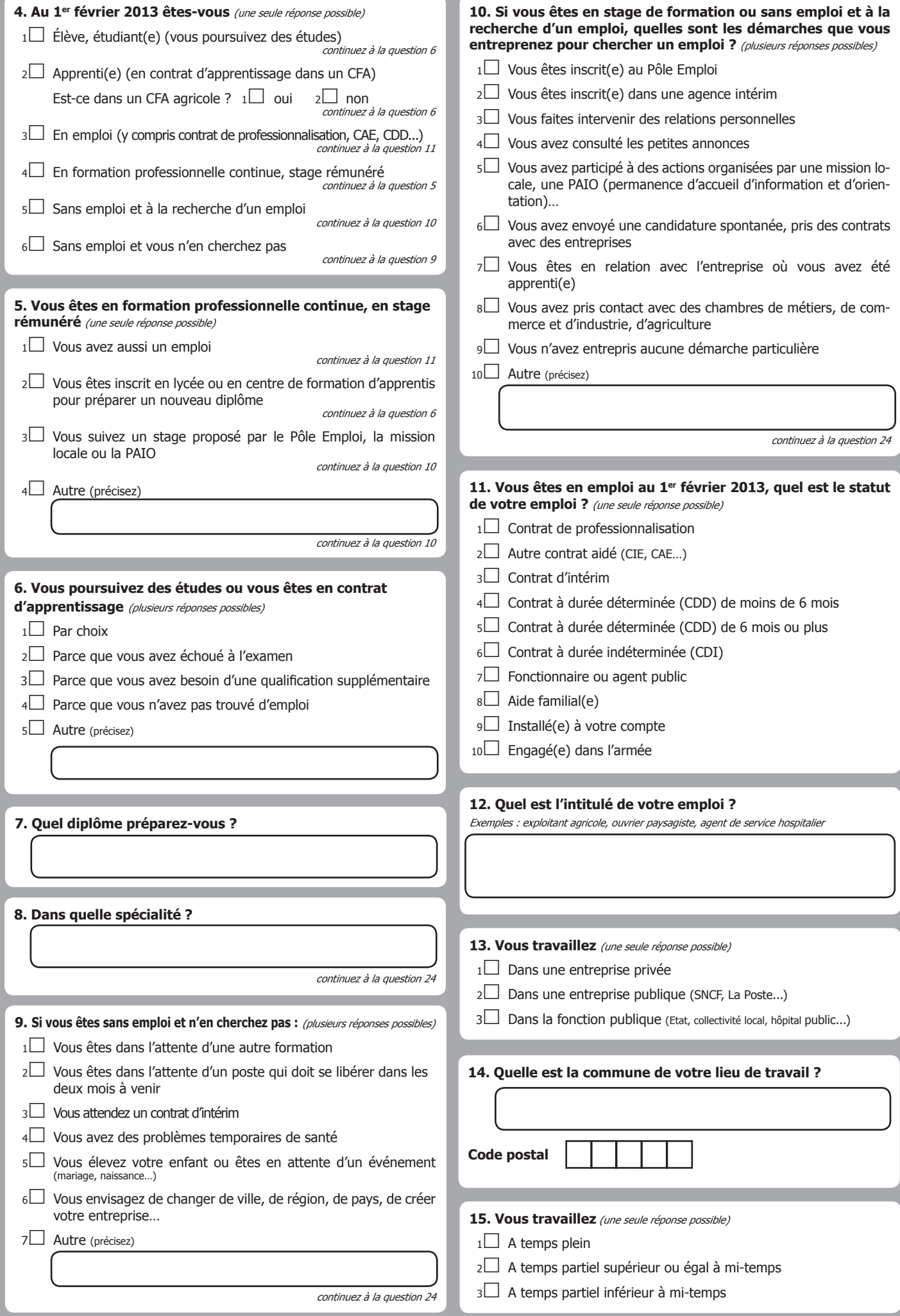

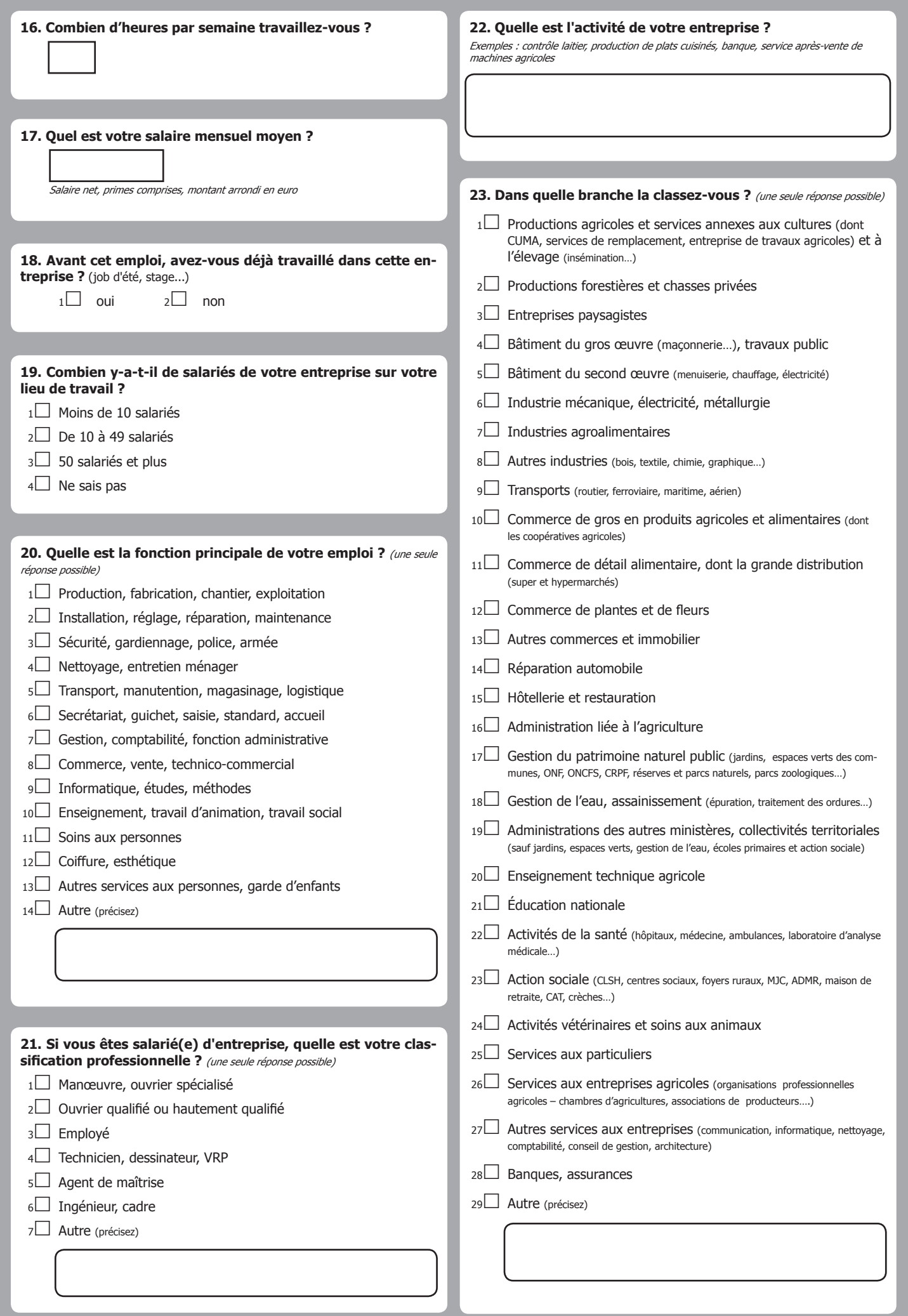

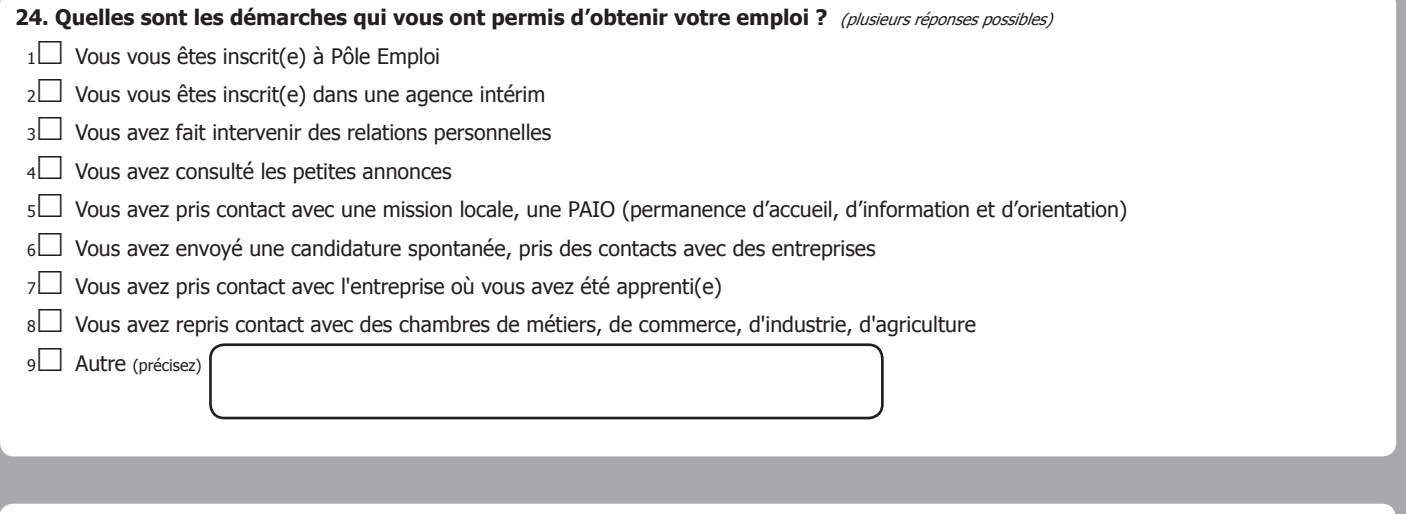

**25. Que pensez-vous de votre situation actuelle ? Que souhaitez-vous faire dans le futur ? Aurez-vous besoin de renforcer votre formation, et si oui, quelle sera votre stratégie pour l'organiser ?** (la réponse à cette question est facultative)

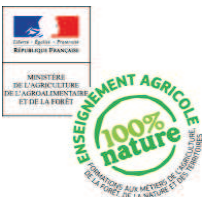

# LE SUIVI DES ÉLÈVES DE 3<sup>ème</sup> SORTANT DES ÉTABLISSEMENTS <sup>D</sup>'ENSEIGNEMENT TECHNIQUE AGRICOLE

ENQUÊTE 2013

(Questionnaire 3)

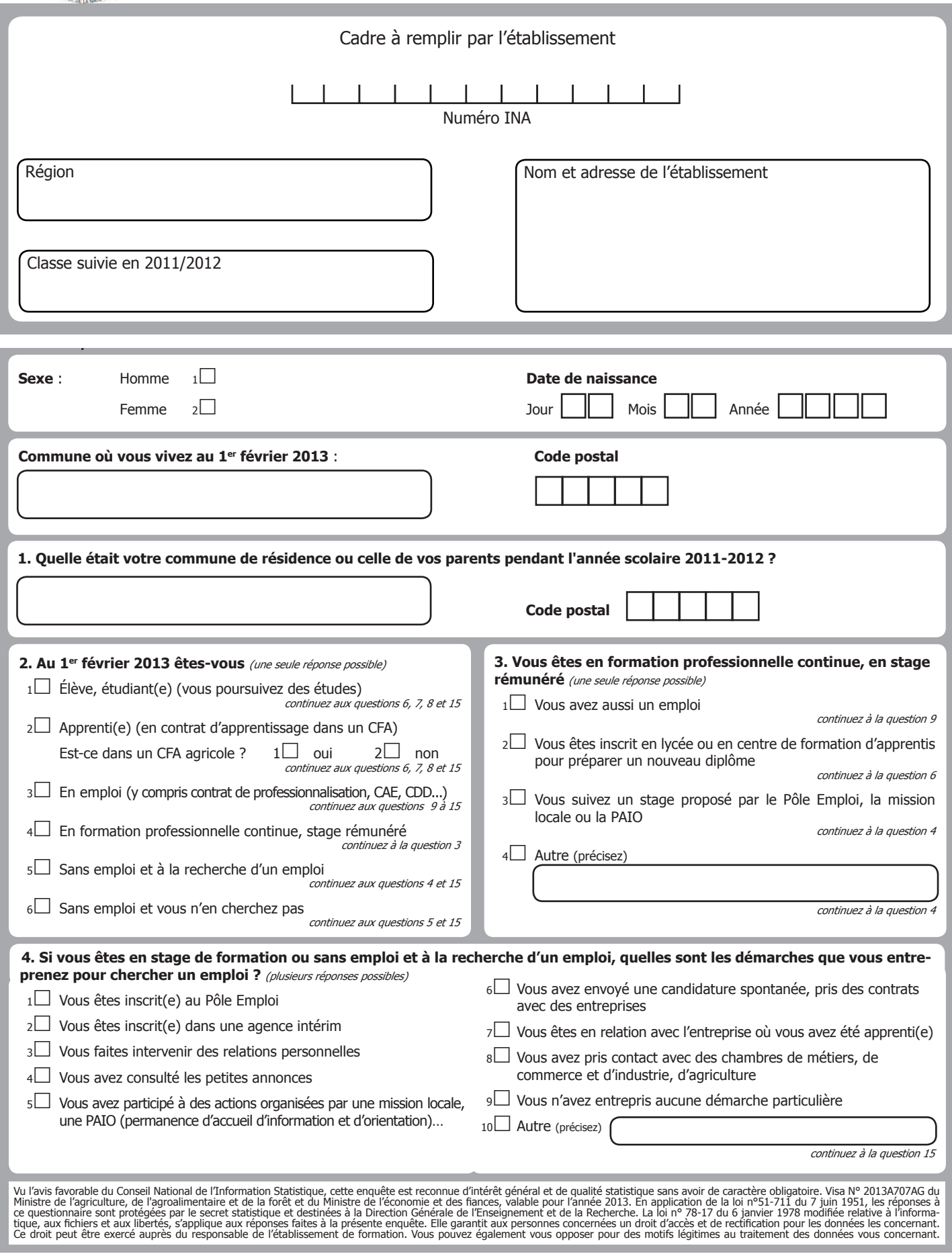

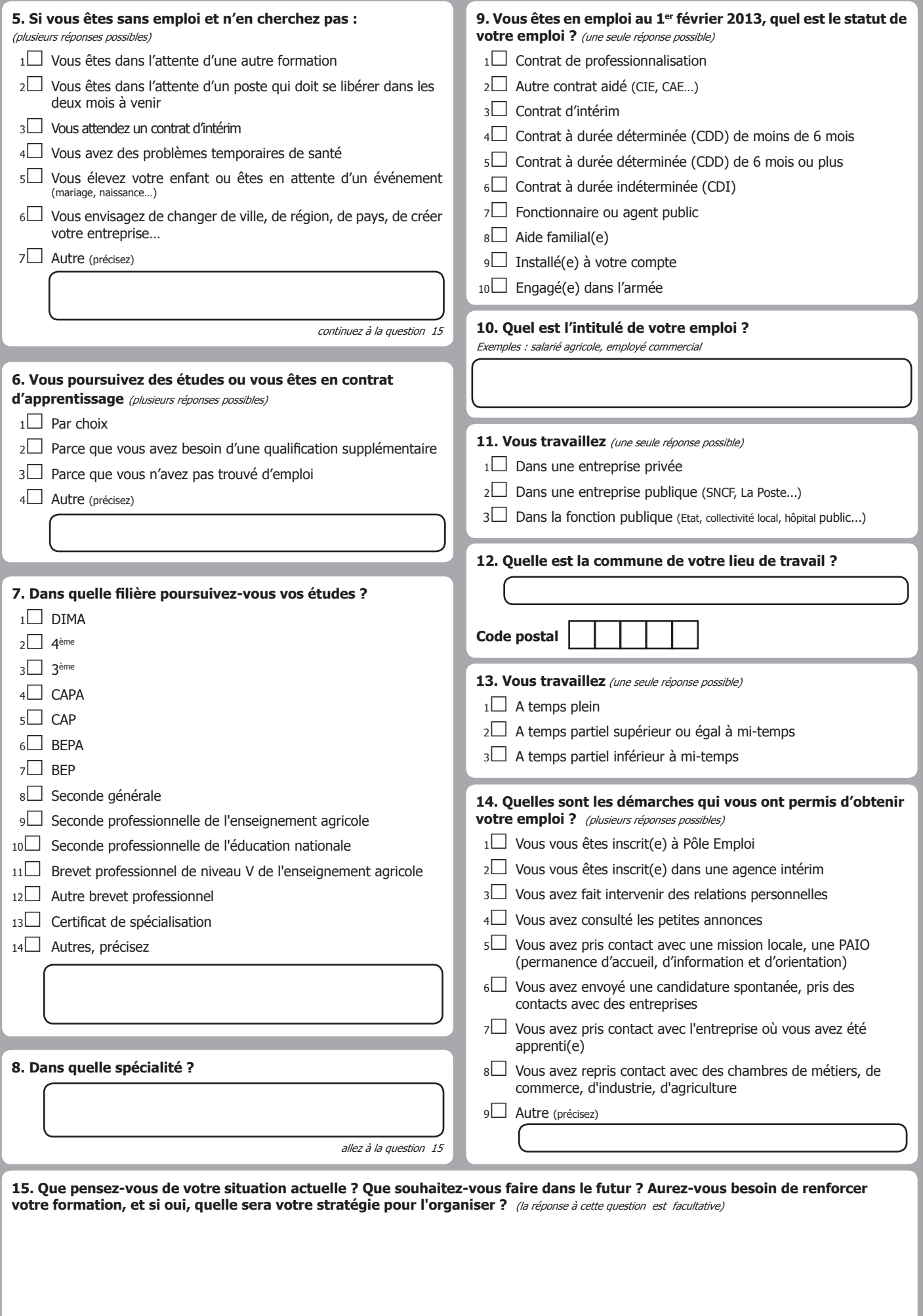

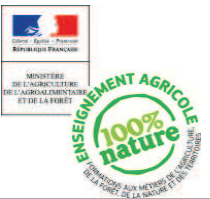

 $\overline{\phantom{a}}$ 

# LE SUIVI DES ÉLÈVES DE 4<sup>ème</sup> ET DE 3<sup>ème</sup> SORTANT DES ÉTABLISSEMENTS <sup>D</sup>'ENSEIGNEMENT TECHNIQUE AGRICOLE

ENOU<sub>ETE</sub> 2013 (Questionnaire 4)

**Sexe** : Homme 1□ **Date de naissance**  Femme 2£ Jour Mois Année **Commune où vous vivez au 1er février 2013** : **Code postal** Cadre à remplir par l'établissement Région Classe suivie en 2011/2012 Nom et adresse de l'établissement Numéro INA **1. Quelle était votre commune de résidence ou celle de vos parents pendant l'année scolaire 2011-2012 ? Code postal 2. Au 1er février 2013 êtes-vous** (une seule réponse possible)  $1\Box$  Élève, étudiant(e) (vous poursuivez des études) continuez aux questions 6, 7, 8 et 15  $2\Box$  Apprenti(e) (en contrat d'apprentissage dans un CFA) Est-ce dans un CFA agricole ?  $1\Box$  oui  $2\Box$  non continuez aux questions 6, 7, 8 et 15  $3\Box$  En emploi (y compris contrat de professionnalisation, CAE, CDD...) continuez aux questions 9 à 15 <sup>4</sup>£ En formation professionnelle continue, stage rémunéré continuez à la question 3 <sup>5</sup>£ Sans emploi et à la recherche d'un emploi continuez aux questions 4 et 15 6 $\Box$  Sans emploi et vous n'en cherchez pas continuez aux questions 5 et 15 **3. Vous êtes en formation professionnelle continue, en stage rémunéré** (une seule réponse possible)  $1\Box$  Vous avez aussi un emploi continuez à la question 9  $2\Box$  Vous êtes inscrit en lycée ou en centre de formation d'apprentis pour préparer un nouveau diplôme continuez à la question 6 <sup>3</sup>£ Vous suivez un stage proposé par le Pôle Emploi, la mission locale ou la PAIO continuez à la question 4 4<sup>2</sup> Autre (précisez) continuez à la question 4 1<sup>1</sup> Vous êtes inscrit(e) au Pôle Emploi 2□ Vous êtes inscrit(e) dans une agence intérim  $3\Box$  Vous faites intervenir des relations personnelles <sup>4</sup>£ Vous avez consulté les petites annonces  $5\Box$  Vous avez participé à des actions organisées par une mission locale, une PAIO (permanence d'accueil d'information et d'orientation)… **4. Si vous êtes en stage de formation ou sans emploi et à la recherche d'un emploi, quelles sont les démarches que vous entreprenez pour chercher un emploi ?** (plusieurs réponses possibles) <sup>6</sup>£ Vous avez envoyé une candidature spontanée, pris des contrats avec des entreprises <sup>7</sup>£ Vous êtes en relation avec l'entreprise où vous avez été apprenti(e) <sup>8</sup>£ Vous avez pris contact avec des chambres de métiers, de commerce et d'industrie, d'agriculture <sup>9</sup>£ Vous n'avez entrepris aucune démarche particulière 10<sup>1</sup> Autre (précisez) continuez à la question 15 Les informations recueillies font l'objet d'un traitement informatique à finalité statistique destiné and appréhender le les destinations des l'enseir à courd terme des jeunes appréhenders leur sortie de l'Enseignement et

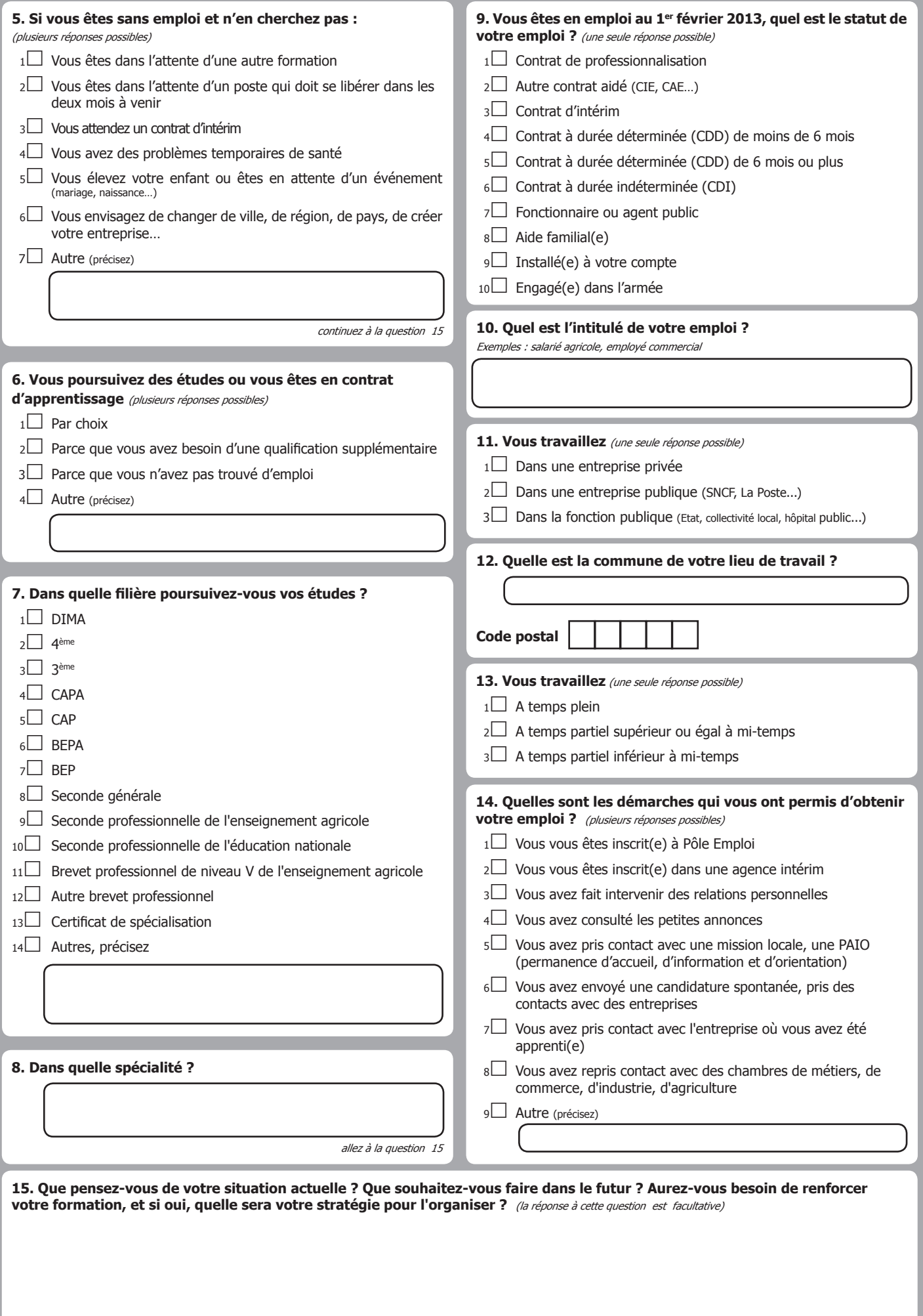

# L<sup>E</sup> SUIVI DES ÉLÈVES DE SECONDE PROFESSIONNELLE SORTANT

DES ÉTABLISSEMENTS <sup>D</sup>'ENSEIGNEMENT TECHNIQUE AGRICOLE

ENQUÊTE 2013

(Questionnaire 5)

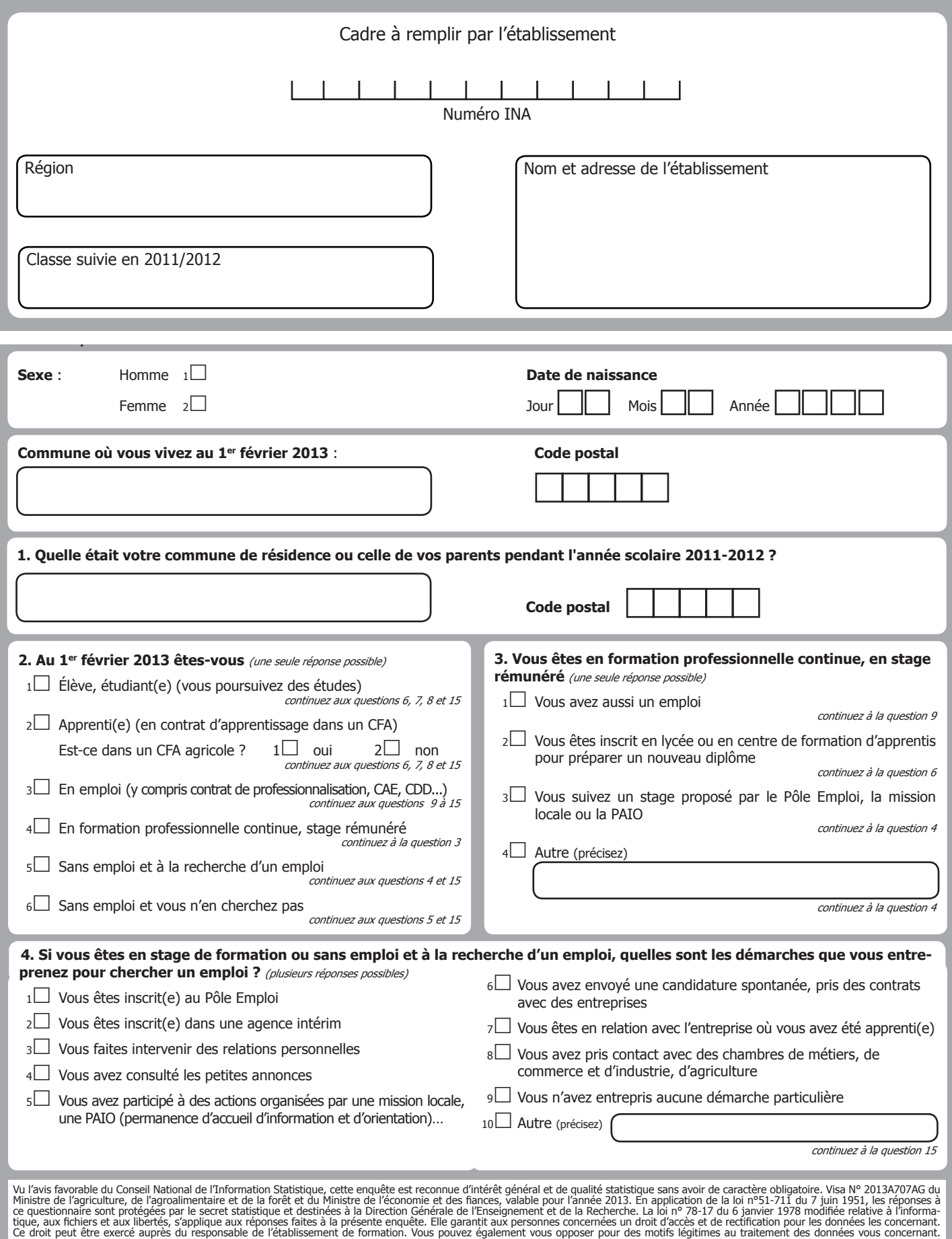

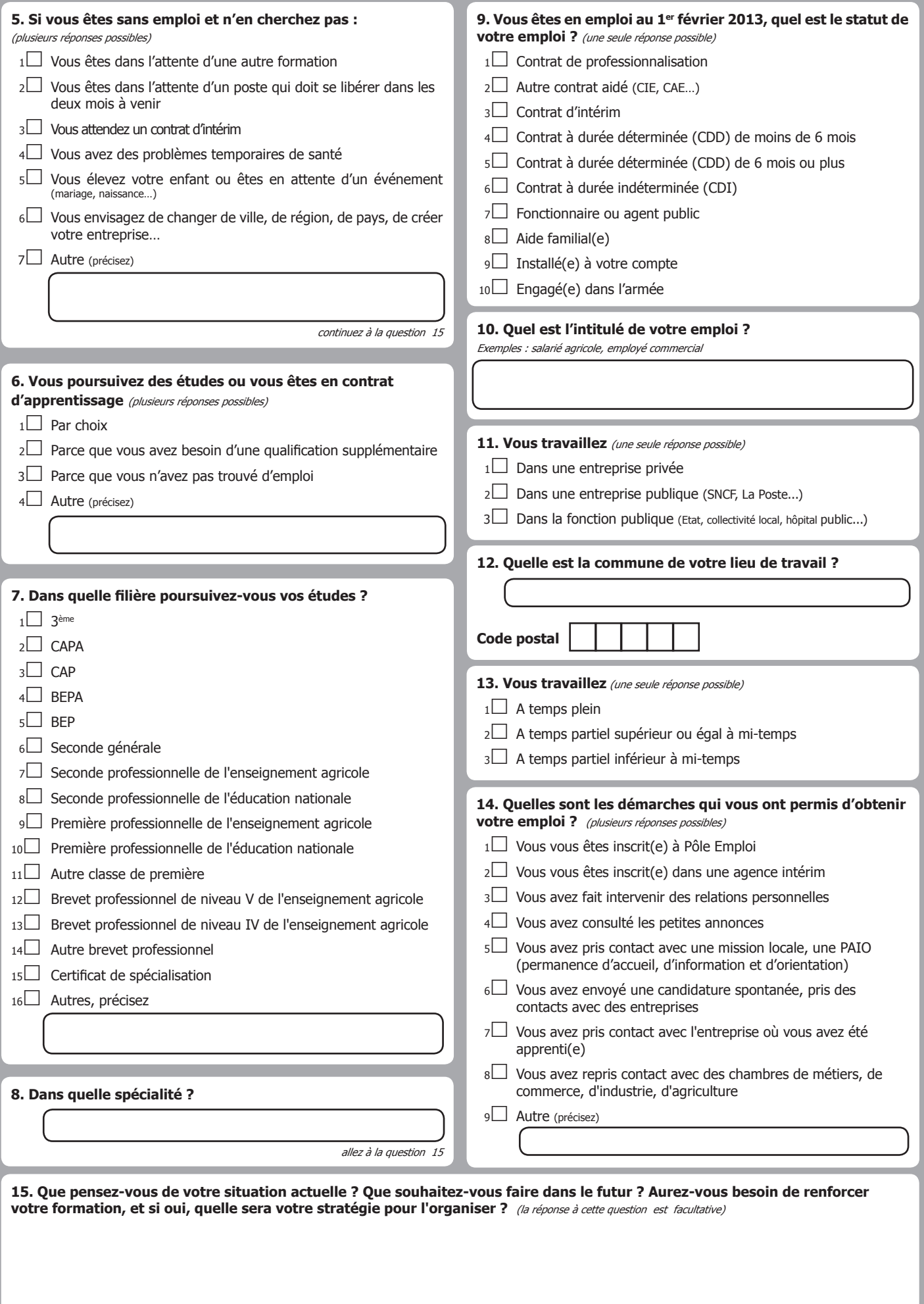

# L<sup>E</sup> SUIVI DES ÉLÈVES DE SECONDE PROFESSIONNELLE SORTANT

DES ÉTABLISSEMENTS <sup>D</sup>'ENSEIGNEMENT TECHNIQUE AGRICOLE

ENQUÊTE 2013

(Questionnaire 6)

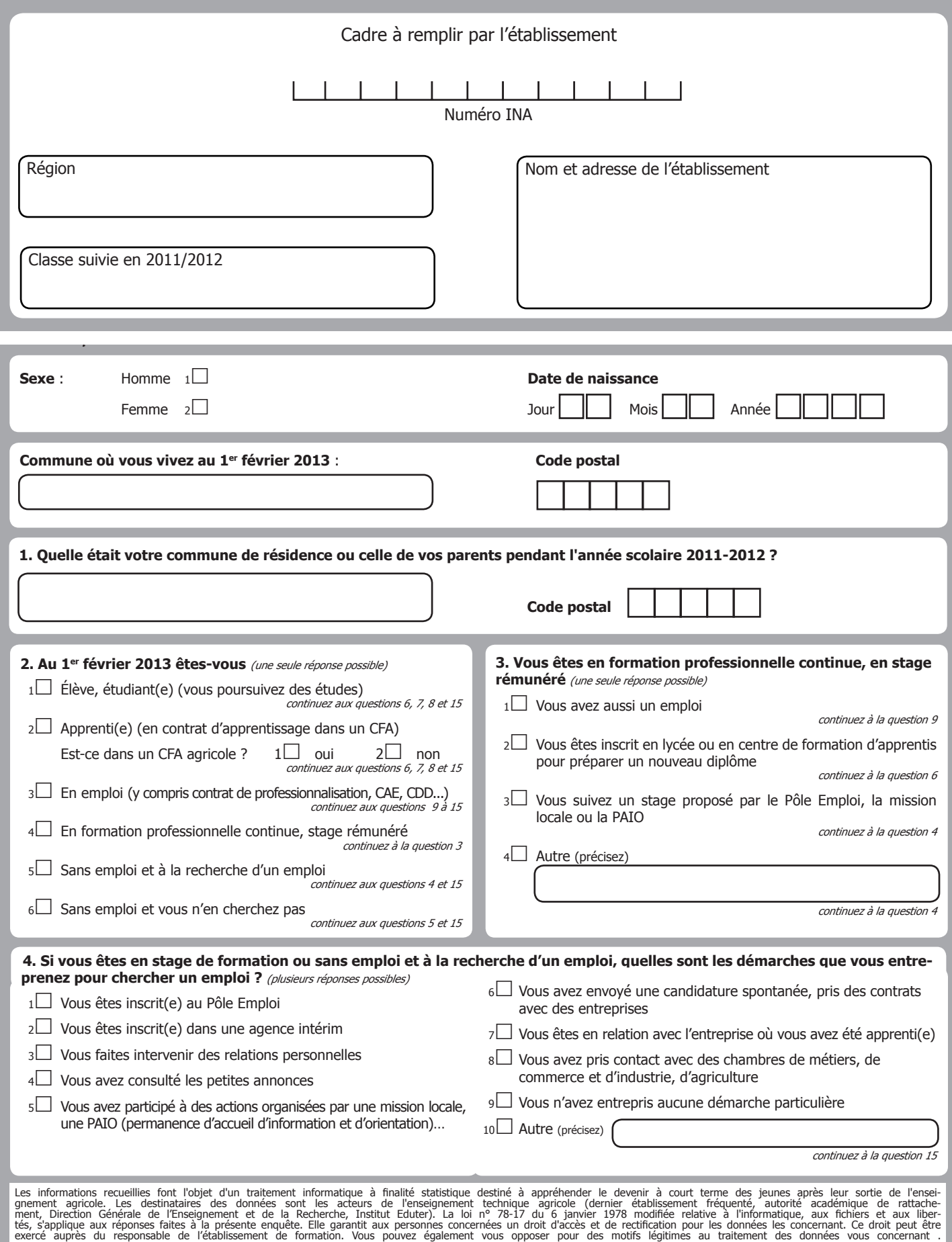

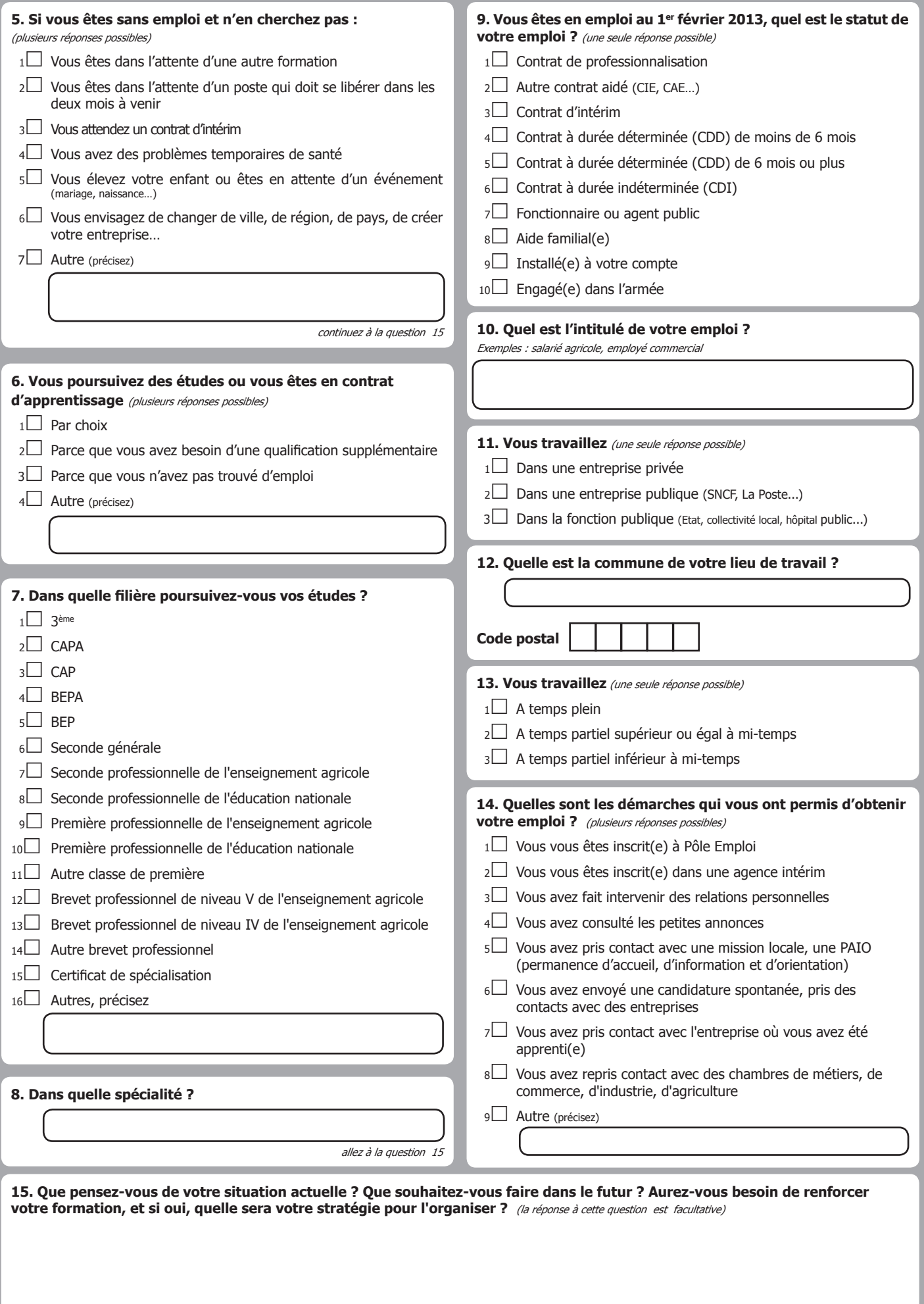